**Vocational Higher Secondary Education (VHSE)**

**Second Year**

# **ACCOUNTINGAND TAXATION** *Reference Book - Teachers' Version*

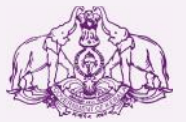

Government of Kerala **Department of Education**

**State Council of Educational Research and Training (SCERT), KERALA 2016**

## *Foreword*

#### Dear Teachers

This reference book **(Teachers' Version)** is intended to serve as a transactional aid to facilitate classroom transaction and as a ready reference Dear Teachers<br>This reference book (Teachers' Version) is intended to serve as a<br>transactional aid to facilitate classroom transaction and as a ready reference<br>for teachers of Vocational Higher Secondary Schools. It offers guidelines for the transaction of the course content and for undertaking the practical work listed in the course content. As the curriculum is activity based, process oriented and rooted in constructivism focusing on the realisation of learning outcomes, it demands higher level proficiency and dedication on the part of teachers for effective transaction.

 In the context of the Right- based approach, quality education has to be based, process oriented and rooted in constructivism focusing on the realisation of learning outcomes, it demands higher level proficiency and dedication on the part of teachers for effective transaction.<br>In the context of Secondary Education in Kerala should be empowered by providing them with the best education that strengthens their competences to become innovative entrepreneurs who contribute to the knowledge society. The In the context of the Kight-Dascd approach, quality cutteration has to be<br>ensured for all learners. The learner community of Vocational Higher<br>Secondary Education in Kerala should be empowered by providing them<br>with the be Secondary Education in Kerala should be empowered by providing them<br>with the best education that strengthens their competences to become<br>innovative entrepreneurs who contribute to the knowledge society. The<br>change of cours assessment approach paved the way for achieving the vision of Vocational Higher Secondary Education in Kerala. The revised curriculum helps to equip the learners with multiple skills matching technological advancements and to produce skilled workforce for meeting the demands of the emerging industries and service sectors with national and global orientation. The revised curriculum attempts to enhance knowledge, skills and attitudes by giving higher priority and space for the learners to make discussions in small groups, and activities requiring hands-on experience.

The SCERT appreciates the hard work and sincere co-operation of the revised curriculum attempts to enhance knowledge, skills and attitudes by<br>giving higher priority and space for the learners to make discussions in<br>small groups, and activities requiring hands-on experience.<br>The SCERT appre contributors of this book that includes subject experts, industrialists and the teachers of Vocational Higher Secondary Schools. The development of the teachers' version of reference books has been a joint venture of the State Council of Educational Research and Training (SCERT) and the Directorate of Vocational Higher Secondary Education.

The SCERT welcomes constructive criticism and creative suggestions for the improvement of the book.

With regards,

**Dr. J. Prasad Director** SCERT, Kerala

## **CONTENTS**

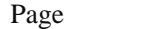

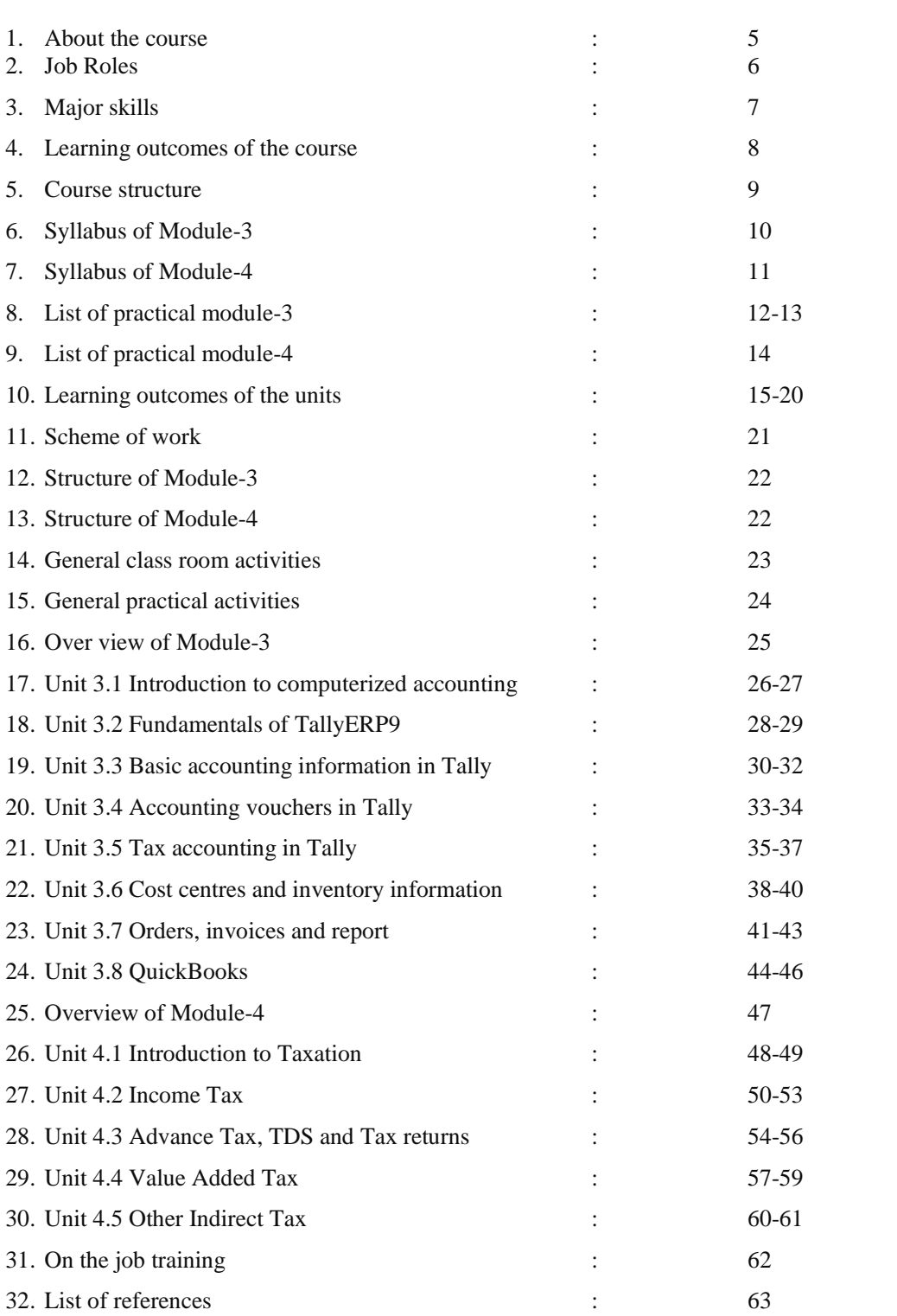

#### **ABOUT THE COURSE**

The overall development of a country largely depends up on the growth of the economy,which can be achieved only through the growth of business and commerce. The main aim of education is to cherish the youth to be a catalyst in this process. The youth can contribute a lot towards the process of building the nation by actively taking part in different creative areas of fast growing economy.

Accounting and Taxation course is designed to impart the skills in manual accounting, taxation, IT and computerised accounting to the learners. The rapid pace of globalization and industrialization offers large number of employment opportunities in this field in India as well as in abroad. This course is intended to create self confidence, hands on industrial experience and self reliance to the learners. The availability of employment opportunities in large number of small and medium scale manufacturing, trading and service providing organizations, BPO'S and KPO'S make the course more attractive.

This course is designed to cater the needs of local, national as well as international requirementof skilled employees in the fields of accounts and taxation. The industrial accounting practice especially in BPO's and MNC's leads to divide the accounting cycle into different specialized accounting skills for accounts compilation and analysis ; this course will play a pivotal role by providing entry level position to the learners. The possible industrial linkage will provide opportunity for facilitating effective on the job training and employability through campus recruitment. Moreover, the course is structured to be competent to the courses of NSQF in the same skill area and is expected to reduce the number higher secondary pass outs to go for terminal accounting practice courses offered by private institutions. In addition to the employability in state and central Govt. departments, PSUs, private organizations and BPO's; this course offers wide opportunity for self entrepreneurship as commercial tax practitioner. This course aims to develop values and ethics of business accounting and tax practicing amongst the learners.

## **JOB ROLES**

India aims to be self reliable and self sufficient by adapting the opportunities in the dynamic global environment. This witnesses a crucial transition of job culture in manufacturing, trading and service sectors. As a result thousands of employment opportunities emerge. The industries require multi skilled persons to fill the gap of skilled employees. The accounting and taxation course of VHSE focuses on the youth to be competent to undertake various roles in business and commerce. On successful completion of Accounting and Taxation course, the learner is expected to be placed in the following job roles.

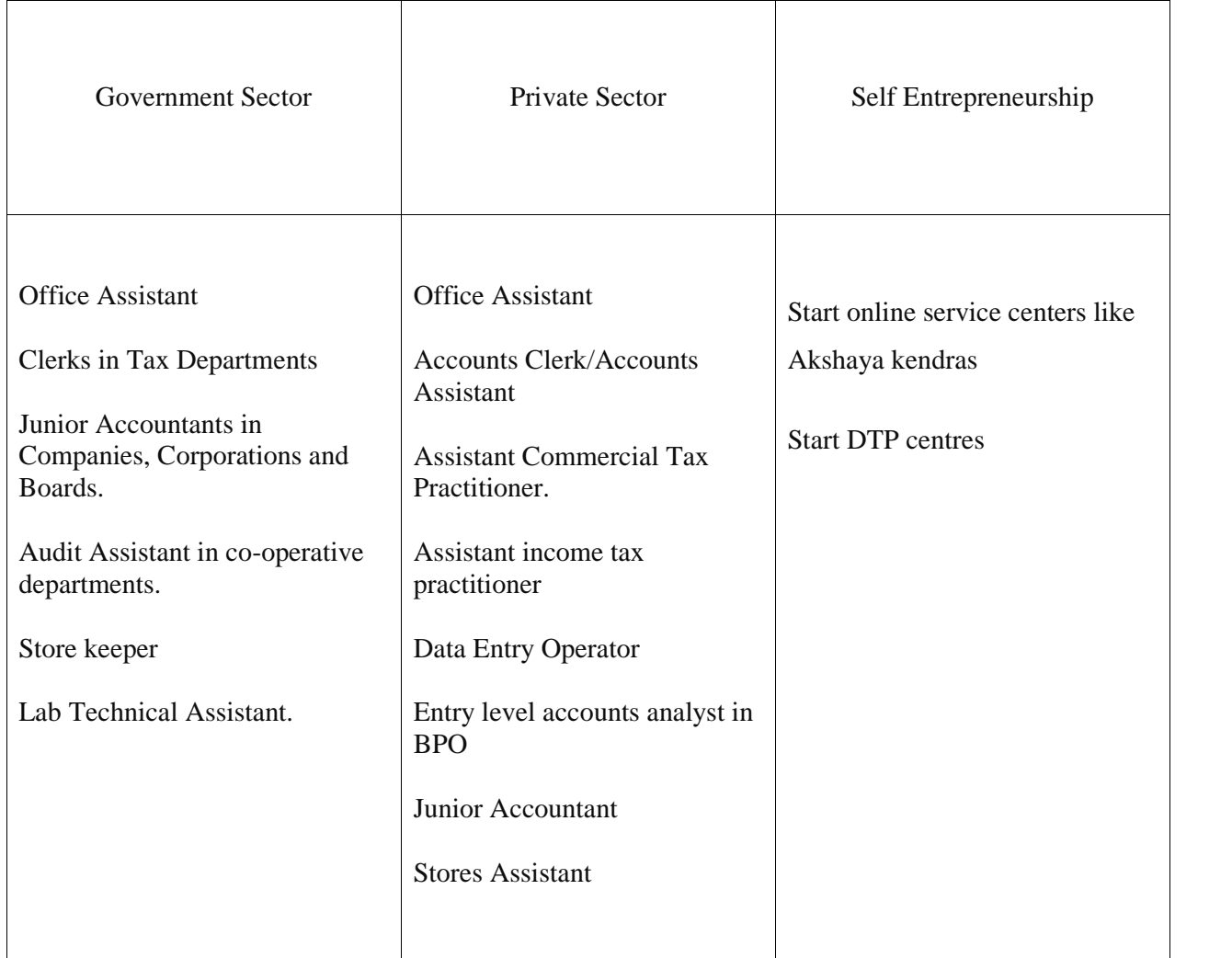

## **MAJOR SKILLS**

The Module 3 and 4 of Accounting and Taxation course is designed to impart the following skills among the learners.

## A) Computerised Accounting skill

- Tally ERP9 customisation skill
- Financial Accounting skill (Accounts only)
- Financial Accounting skill (Accounts with Inventory)
- Accounting skill in VAT, TDS and Service Tax
- ❖ Bank Reconciliation skill
- ❖ Report generating skill
- Online Accounting skill in Quick Books

## B) Tax Practicing skill

- Salary income assessment skill
- Income Tax assessment skill
- Advance Tax assessment skill
- TDS application skill
- Income Tax returns preparation skill
- E-filing skill
- VAT assessment skill
- VAT returns filling skill
- CST application skill
- Service Tax application skill

## **LEARNING OUTCOMES OF THE COURSE**

*After completing the course, the learner will be able to ………..*

- Perform the data entry operations of business organizations.
- Keep ICT resources in proper condition.
- Maintain books of accounts of small traders
- Manage computerized accounting systems
- Prepare accounts in Indian and foreign accounting softwares
- Manage commercial taxes
- Manage Income tax
- Prepare and file tax returns

# **COURSE STRUCTURE**

Accounting and Taxation course consists of 4 modules such as:

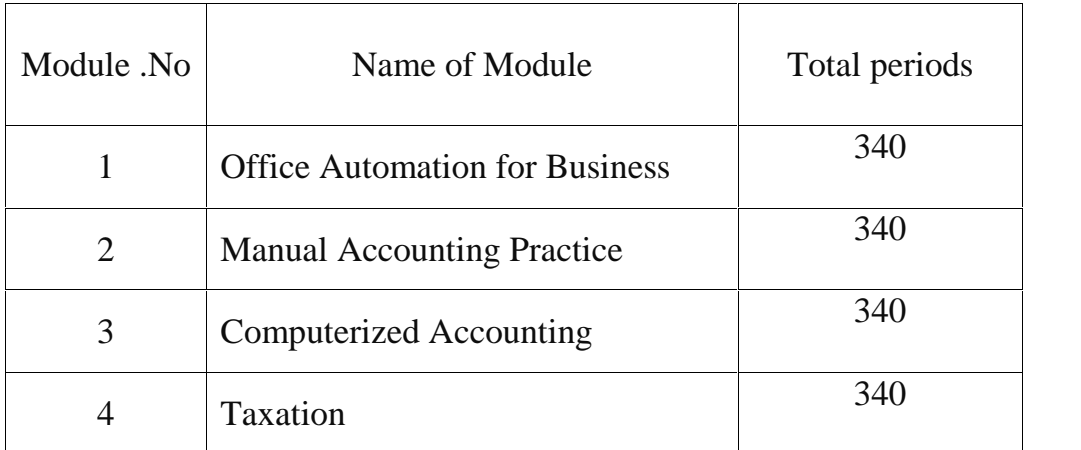

# **SYLLABUS**

# **MODULE 3 - COMPUTERISED ACCOUNTING**

## **UNIT 3.1 INTRODUCTION TO COMPUTERISED ACCOUNTING. (10 PERIODS)**

Accounting system-need and benefits of Computerized Accounting-transition from Manual Accounting to Computerized Accounting- list of Accounting softwares.

## **UNIT 3.2 FUNDAMENTALS OF TALLY ERP9 (20 PERIODS)**

Features of tally- Tally versions –Tally ERP9- requirements for installing tally- steps for installing tally benefits of tally-tally licensing-gateway of tally/screen components of tally- company creation- select and shut -split company data-Alt company-F12 configuration.

## **UNIT 3.3 BASIC ACCOUNTING INFORMATION IN TALLY (30 PERIODS)**

Menu related to accounts – groups - predefined groups - managing groups - creating groups and sub group - display, alter and delete groups - multiple groups – ledgers - single ledger creation, display, alt and delete - multiple ledger creation, display and alt.

## **UNIT 3.4 ACCOUNTING VOUCHERS IN TALLY (60 PERIODS)**

Voucher types - configuring vouchers-creating vouchers-display, alt, duplicating and cancelling of vouchers-predefined vouchers.

## **UNIT3.5 TAX ACCOUNTING IN TALLY (60 PERIODS)**

Enabling VAT (*VAT must be replaced with GST when GST is implemented and incorporated in Tally*)-Enabling TDS in tally-Enabling Service Tax in tally.

## **UNIT3.6 COST CENTRES AND INVENTORY INFORMATION (60 PERIODS)**

Cost categories and cost centres-create, display, alter and delete cost category-cost centre- create, display, alt and delete cost centres-accounts with inventory- stock group- stock category- stock item godown-units of measures.

## **UNIT3.7 ORDERS, INVOICES AND REPORTS (50 PERIODS)**

Purchase order- sales order-invoice-cheque printing-trial balance-balance sheet-profit and loss account day books-bank reconciliation statement.

## **UNIT3.8 QUICKBOOKS (50 PERIODS)**

Introduction to Quick Books-features of QB-uses of QB-set up company accounts- QB centre -setup taxes- -Set up customer -create new customer-utility button -reports related to customers-Set up suppliers -create a new supplier-utility button-report related to suppliers- chart of accounts-working with transaction-reports in QB-customising reports.

## **MODULE.4 – TAXATION**

#### **UNIT 4.1 INTRODUCTION TO TAXATION (20 PERIODS)**

Meaning of Tax - Need for tax - Classification of tax - Meaning of Cess and Surcharge

#### **UNIT 4.2 INCOME TAX (100 PERIODS)**

Meaning of Income Tax-Income Tax Act 1961-Income Tax Rule 1962-basic terms – General charging section - Residential status and scope of Income Tax -Heads of income - exempted incomes under sec10(fully exempted only) - Computation of income under the head salary - Computation of GTI - PAN - Deductions - Computation of total income - Income tax rates-computation of tax.

#### **UNIT 4.3 ADVANCE TAX, TDS AND TAX RETURNS (100 PERIODS)**

Advance tax -TDS – Income Tax assessment - Income Tax returns - E-filing.

## **UNIT 4.4 VALUE ADDED TAX(\*\*\****VAT must be replaced with GST when GST is implemented***) (100 PERIODS)**

VAT - Basic terms used in KVAT –Input VAT and output VAT - VAT schedules - VAT rates - Presumptive VAT - Compounding of tax – Input tax credit- Computation of VAT - Procedure for e\_filing of VAT returns - Liability for registration - Procedure for registration - The CST

## **UNIT 4.5 OTHER INDIRECT TAXES** (\*\*\**This Chapter must be replaced with GST when GST is implemented*) **(20 PERIODS)**

Service Tax – Excise Duty – Customs Duty

## **LIST OF PRACTICAL MODULE3 COMPUTERISED ACCOUNTING**

#### UNIT 3.2 FUNDAMENTALS OF TALLY ERP9

- $\triangleright$  Installation of Tally software
- $\triangleright$  Working with Tally to describe Tally components
- $\triangleright$  Company Creation with accounts only and accounts with inventory of minimum 6 companies
- $\triangleright$  Select, Alt, and Shut a Company
- $\triangleright$  Lab works to fix company features, configure the company using the key "F12"
- $\triangleright$  Lab works to identify various button in the button panel

#### UNIT 3.3 BASIC ACCOUNTING INFORMATION IN TALLY

- $\triangleright$  Lab Work of menu related to accounts in Tally
- $\triangleright$  Creation of accounting information
- $\triangleright$  Making inventory information
- $\triangleright$  Lab works to learn pre-defined groups
- Create Ledger groups
- $\triangleright$  Creation of sub groups
- $\triangleright$  Display Alt and delete groups
- $\triangleright$  Create, display, alt and delete multiple groups
- $\triangleright$  Create, display, alt and delete single ledgers
- $\triangleright$  Create, display, and alt multiple ledgers

#### UNIT 3.4 ACCOUNTING VOUCHERS IN TALLY

- $\triangleright$  Lab works to identify various types of vouchers in tally
- $\triangleright$  Configuring vouchers
- $\triangleright$  Create, display, duplicate and cancel vouchers
- $\triangleright$  Lab works for voucher entry in different companies with different types of transactions (practice minimum five companies)

#### UNIT 3.5 TAX ACCOUNTING IN TALLY

- $\triangleright$  Create or alter company and enable VAT
- Voucher entry with VAT
- Create or alter company to enable TDS
- Voucher entry with TDS
- $\triangleright$  Create or alter company to enable service tax
- $\triangleright$  Voucher entry with Service Tax
- Make VAT, TDS and Service Tax Reports

#### UNIT 3.6 COST CENTRES AND INVENTORY INFORMATION

- $\triangleright$  Create or alter company with cost categories
- $\triangleright$  Display or alter cost categories
- $\triangleright$  Create or alter company with cost centre
- $\triangleright$  Display, alter and delete cost centre
- $\triangleright$  Create or alter company with stock groups
- $\triangleright$  Create or alter company with stock categories
- $\triangleright$  Display, alter or delete stock categories
- $\triangleright$  Create stock items
- $\triangleright$  Display and alter stock items
- $\triangleright$  Create godowns
- $\triangleright$  Display or alter godowns
- $\triangleright$  Create unit measures
- $\triangleright$  Display or alter unit measures
- $\triangleright$  Lab work with all inventory attributes for minimum five questions

#### UNIT 3.7 ORDERS,INVOICES AND REPORTS

- Create, alter and delete Purchase Order
- $\triangleright$  Create, alter and delete Sales Order
- $\triangleright$  View Purchase and Sales Orders
- $\triangleright$  Create Invoice
- $\triangleright$  Configure Invoices
- $\triangleright$  Print invoice and print cheque
- $\triangleright$  Generate reports
- Generate Trial Balance
- Generate Profit and Loss account
- Generate Balance Sheet
- $\triangleright$  Display Day Book
- $\triangleright$  Create statements of account, inventory books and statement of inventory
- $\triangleright$  Prepare Bank Reconciliation Statement
- $\triangleright$  Lab Works for various reports of five questions

#### UNIT 3.8 QUICKBOOKS

- $\triangleright$  Setup a company with online trial version of QB.
- $\triangleright$  Lab work to familiarize QB centers on the screen
- $\triangleright$  Setup tax-VAT and Service Tax
- $\triangleright$  Setup customers
- $\triangleright$  Setup suppliers
- $\triangleright$  Lab work to familiarize chart of accounts
- $\triangleright$  Lab work with transaction entry
- $\triangleright$  Lab work to familiarize reports

## **LIST OF PRACTICAL MODULE 4 TAXATION**

#### UNIT 4.1 INTRODUCTION TO TAXATION

- DTP skill in English 30 words per minute by using typing tutorials.
- DTP skill in Malayalam 20 words per minute in Ubuntu. (Use tax related matters for DTP practice)

## UNIT 4.2 INCOME TAX

- $\triangleright$  Compute salary income in Ms Excel
- $\triangleright$  Compute taxable portion of HRA in Ms Excel
- $\triangleright$  Compute GTI and TI in Ms Excel

## UNIT 4.3 ADVANCE TAX, TDS AND TAX RETURNS

- $\triangleright$  Prepare income tax statement manually
- $\triangleright$  Prepare Form16 manually
- $\triangleright$  Prepare income tax statement in Ms Excel
- $\triangleright$  Prepare Form 16 in Ms Excel
- Use macro enabled Excel work sheet for income tax statement preparation.
- $\triangleright$  E-filing of tax return

## UNIT 4.4 VALUE ADDED TAX

- ▶ Collection of Form No10,10A and 10B
- $\triangleright$  Prepare Form10, 10A and 10B manually
- Prepare Form10, 10A and 10B in Ms.excel
- Prepare a mini project based on commodities falling under different VAT schedules. At least 5 items in each schedule must be included
- $\triangleright$  Prepare C FORM, D FORM and E FORM applicable in CST
- $\triangleright$  Prepare Tax invoice in Ms.excel

## UNIT 4.5 OTHER INDIRECT TAXES

- $\triangleright$  Prepare a mini project on service tax based on field survey of minimum 5 service rendering organizations
- $\triangleright$  Prepare a mini project on the applicability of excise duty/customs duty based on field visit to a manufacturing unit or export unit.

## **LEARNING OUTCOMES**

## **MODULE-3. COMPUTERISED ACCOUNTING**

*After the completion of this module, the learner will be able to……*

## **UNIT 3.1 - INTRODUCTION TO COMPUTERISED ACCOUNTING**

- 3.1.1 Explain Manual Accounting and Computerised Accounting
- 3.1.2 Distinguish between Computerised Accounting and Manual Accounting
- 3.1.3 Describe the benefits of Computerised Accounting
- 3.1.4 Identify the need of Computerised Accounting
- 3.1.5 Familiarise the steps involved in the transition of Manual Accounting to Computerised Accounting.
- 3.1.6 List out the different Accounting softwares.

#### **UNIT 3.2- FUNDAMENTALS OF TALLY ERP9**

- 3.2.1 Identify the features of Tally
- 3.2.2 Explain the requirements for installing Tally
- 3.2.3 Explain the steps required for installing Tally
- 3.2.4 List out the benefits of Tally
- 3.2.5 Identify the need for Tally licensing
- 3.2.6 Describe the types of Tally licensing
- 3.2.7 Familiarise license menu
- 3.2.8 Describe various Tally components
- 3.2.9 Create a company
- 3.2.10 Select a company
- 3.2.11 Shut a company
- 3.2.12 Alter company
- 3.2.13 Fix company features
- 3.2.14 Configure the company by using F12
- 3.2.15 Use short cut keys

## **UNIT 3.3 - BASIC ACCOUNTING INFORMATION IN TALLY**

- 3.3.1 Understand the menu related to accounts
- 3.3.2 Create Accounting Info
- 3.3.3 Create Inventory Info.
- 3.3.4 Understand the ledger groups.
- 3.3.5 List out the predefined ledger groups
- 3.3.6 Manage ledger groups
- 3.3.7 Create groups
- 3.3.8 Create sub groups
- 3.3.9 Display groups
- 3.3.10 Alter groups
- 3.3.11 Delete groups
- 3.3.12 Create multiple groups
- 3.3.13 Display multiple groups
- 3.3.14 Alter multiple groups
- 3.3.15 Explain the meaning of ledgers
- 3.3.16 Familiarise the fields in the ledger creation window
- 3.3.17 Create single ledgers
- 3.3.18 Display ledgers
- 3.3.19 Alter ledgers
- 3.3.20 Delete ledger
- 3.3.21 Create multiple ledgers
- 3.3.22 Familiarise the fields in multiple ledger creation window
- 3.3.23 Display multiple ledgers
- 3.3.24 Alter multiple ledgers
- 3.3.25 Use short cut keys

#### **UNIT 3.4 - ACCOUNTING VOUCHERS IN TALLY**

- 3.4.1 Identify the vouchers in Tally
- 3.4.2 Configure vouchers
- 3.4.3 Create vouchers
- 3.4.4 Display vouchers
- 3.4.5 Alter vouchers
- 3.4.6 Duplicate vouchers
- 3.4.7 Cancel vouchers
- 3.4.8 List out predefined vouchers in tally
- 3.4.9 Use Short cut Keys

## **UNIT 3.5 - TAX ACCOUNTING IN TALLY**

- 3.5.1 Identify VAT terminologies
- 3.5.2 Enable VAT
- 3.5.3 List out ledgers pertaining to VAT
- 3.5.4 Voucher entry with VAT
- 3.5.5 Compute VAT
- 3.5.6 Display VAT reports
- 3.5.7 Enable TDS
- 3.5.8 List ledgers pertaining to TDS
- 3.5.9 Create TDS voucher types
- 3.5.10 Voucher entry with TDS
- 3.5.11 Make TDS reports
- 3.5.12 Compute TDS
- 3.5.13 Enable Service Tax in tally
- 3.5.14 Identify ledgers pertaining to service tax
- 3.5.15 Create service tax ledgers
- 3.5.16 Voucher entry with Service Tax
- 3.5.17 Make service tax reports
- 3.5.18 Use short cut keys

#### **UNIT3.6 - COST CENTRE AND INVENTORY INFORMATION**

- 3.6.1 Define cost categories
- 3.6.2 Create cost categories
- 3.6.3 Display cost categories
- 3.6.4 Alter cost categories
- 3.6.5 Delete cost categories
- 3.6.6 Define cost centres
- 3.6.7 Create cost centres
- 3.6.8 Display cost centre
- 3.6.9 Alter cost centre
- 3.6.10 Delete cost centre
- 3.6.11 Identify stock groups
- 3.6.12 Create stock groups
- 3.6.13 Create stock category
- 3.6.14 Display stock categories
- 3.6.15 Alter stock categories
- 3.6.16 Delete stock categories
- 3.6.17 Define stock item
- 3.6.18 Create stock item
- 3.6.19 Create multiple stock items
- 3.6.20 Display stock items
- 3.6.21 Alter stock items
- 3.6.22 Create godowns
- 3.6.23 Display godowns
- 3.6.24 Alter godowns
- 3.6.25 Create multiple godowns
- 3.6.26 Display multiple godowns
- 3.6.27 Alter multiple godowns
- 3.6.28 Define units of measure
- 3.6.29 Create units of measure
- 3.6.30 Display units of measure
- 3.6.31 Alter units of measure
- 3.6.32 Use short cut keys

## **UNIT3.7 - ORDERS, INVOICES AND REPORTS**

- 3.7.1 Understand purchase order
- 3.7.2 Create purchase order
- 3.7.3 Alter purchase order
- 3.7.4 Delete purchase order
- 3.7.5 Understand sales order
- 3.7.6 Create sales order
- 3.7.7 Alter sales order
- 3.7.8 Delete sales order
- 3.7.9 View order position
- 3.7.10 Understand invoices
- 3.7.11 Activate invoicing
- 3.7.12 Invoice Entry
- 3.7.13 Configure invoices
- 3.7.14 Print invoices
- 3.7.15 Print cheque
- 3.7.16 Identify the reports generated in tally
- 3.7.17 Generate reports
- 3.7.18 Display trial balance
- 3.7.19 Configure trial balance
- 3.7.20 Configure balance sheet
- 3.7.21 Configure profit and loss account
- 3.7.22 Display day book
- 3.7.23 Display balance sheet and profit and loss account.
- 3.7.24 Prepare bank reconciliation statement
- 3.7.25 Use Short cut Keys

## **UNIT 3.8 - QUICK BOOKS**

- 3.8.1 Understand QB
- 3.8.2 Explain uses of QB
- 3.8.3 Set up company
- 3.8.4 Customise business
- 3.8.5 Set up customers
- 3.8.6 Define QB Center
- 3.8.7 List out QB Center
- 3.8.8 Set up Service Tax
- 3.8.9 Set up VAT
- 3.8.10 Customise Invoices
- 3.8.11 Navigate chart of accounts
- 3.8.12 Add new accounts
- 3.8.13 Create customers
- 3.8.14 Create Invoices, Receipts, Estimates and Credit Note
- 3.8.15 List out reports related to customer
- 3.8.16 Generate customer report
- 3.8.17 Set up suppliers
- 3.8.18 Make billable expenses
- 3.8.19 Create purchase order, Invoice, Payment and Debit Note
- 3.8.20 List out reports related to suppliers
- 3.8.21 Create reports
- 3.8.22 Customise reports
- 3.8.23 Work with transactions
- 3.8.24 Set account numbers
- 3.8.25 Identify and list out default accounts
- 3.8.26 Add and edit accounts
- 3.8.27 Identify the QB Reports
- 3.8.28 Understand the nature of QB online reports
- 3.8.29 List of types of Reports
- 3.8.30 Generate all reports

## **MODULE 4 – TAXATION**

After the completion of this module, learner will be able to…….

## **4.1. INTRODUCTION TO TAXATION**

- 4.1.1 Understand the meaning of tax
- 4.1.2 Analyse the need for taxation
- 4.1.3 Classify taxes
- 4.1.4 Define direct tax and indirect tax
- 4.1.5 Differentiate between direct tax and indirect tax
- 4.1.6 List out various direct and indirect taxes
- 4.1.7 Explain Cess and Surcharge

## **4.2. INCOME TAX**

- 4.2.1 Define income tax
- 4.2.2 Analyse the content of income tax Act
- 4.2.3 Explain income tax rules
- 4.2.4 Understand basic terms in income tax
- 4.2.5 Explain the general charging section
- 4.2.6 Understand residential status
- 4.2.7 Determine residential status
- 4.2.8 Determine the scope of Income tax based on residential status
- 4.2.9 Categorise heads of income
- 4.2.10 Differentiate GTI and TI
- 4.2.11 Summarise incomes exempted fully from tax
- 4.2.12 Compute income from salary
- 4.2.13 Determine taxable portion of HRA
- 4.2.14 Understand the deduction of Professional Tax
- 4.2.15 Make deduction of housing loan interest
- 4.2.16 Calculate GTI
- 4.2.17 List out the deductions under Section 80C and 80D
- 4.2.18 Understand tax rates
- 4.2.19 Calculate total income
- 4.2.20 Use deductions under 87A
- 4.2.21 Compute Income Tax for citizen, Senior Citizen and Super seniors
- 4.2.22 Define PAN
- 4.2.23 Describe the features of PAN
- 4.2.24 Plan to reduce tax liability

## **4.3. ADVANCE TAX, TDS AND TAX RETURNS**

- 4.3.1 Understand Advance Tax
- 4.3.2 Fix liability for payment of advance tax
- 4.3.3 Determine interest for default in tax payment
- 4.3.4 Understand assessment
- 4.3.5 Classify assessment
- 4.3.6 Explain TDS
- 4.3.7 List out TDS applicable items
- 4.3.8 Summarise the TDS rates
- 4.3.9 Analyse TDS exemptions
- 4.3.10 Apply form 15G and 15H
- 4.3.11 Understand TAN
- 4.3.12 Define income tax returns
- 4.3.13 List out different types of returns
- 4.3.14 Prepare tax returns
- 4.3.15 Prepare form16 and income tax statement
- 4.3.16 Summarise the procedure for e-filing
- 4.3.17 List out steps involved in e-filing
- 4.3.18 Make e-filing

## **4.4 VALUE ADDED TAX**

- 4.4.1 Define VAT
- 4.4.2 Explain KVAT Act
- 4.4.3 Analyse VAT Rules
- 4.4.4 Explain basic terms used in KVAT
- 4.4.5 Define input tax and output tax
- 4.4.6 Summarise VAT schedules
- 4.4.7 List out VAT rates
- 4.4.8 Categorise commodities falling under different VAT rates
- 4.4.9 Calculate VAT
- 4.4.10 Explain compounding of tax
- 4.4.11 Apply input tax credit
- 4.4.12 Prepare VAT returns
- 4.4.13 Explain procedures for registration
- 4.4.14 List out the documents required for registration
- 4.4.15 Explain the meaning of CST
- 4.4.16 Summarise the liability of CST
- 4.4.17 List out CST Rates
- 4.4.18 Distinguish Between VAT and CST

## 4.5 **OTHER INDIRECT TAXES**

- 4.5.1 Explain service tax
- 4.5.2 Define service provider and receiver
- 4.5.3 Identify chargeability of service tax
- 4.5.4 List out taxable services
- 4.5.5 Identify rates of service tax
- 4.5.6 Explain excise duty
- 4.5.7 Summarise the scope of excise duty
- 4.5.8 Identify chargeability of excise duty
- 4.5.9 Explain customs duty
- 4.5.10 Identify the need of customs duty
- 4.5.11 List out the scope of customs duty
- 4.5.12 Identify chargeability of customs duty
- 4.5.13 Explain the basic conditions for levying excise duty
- 4.5.14 List out types of customs duty
- 4.5.15 Distinguish between excise duty and customs duty
- 4.5.16 Understand the rate for customs duty and due date for filing return

## **SCHEME OF WORK MODULE3 &4**

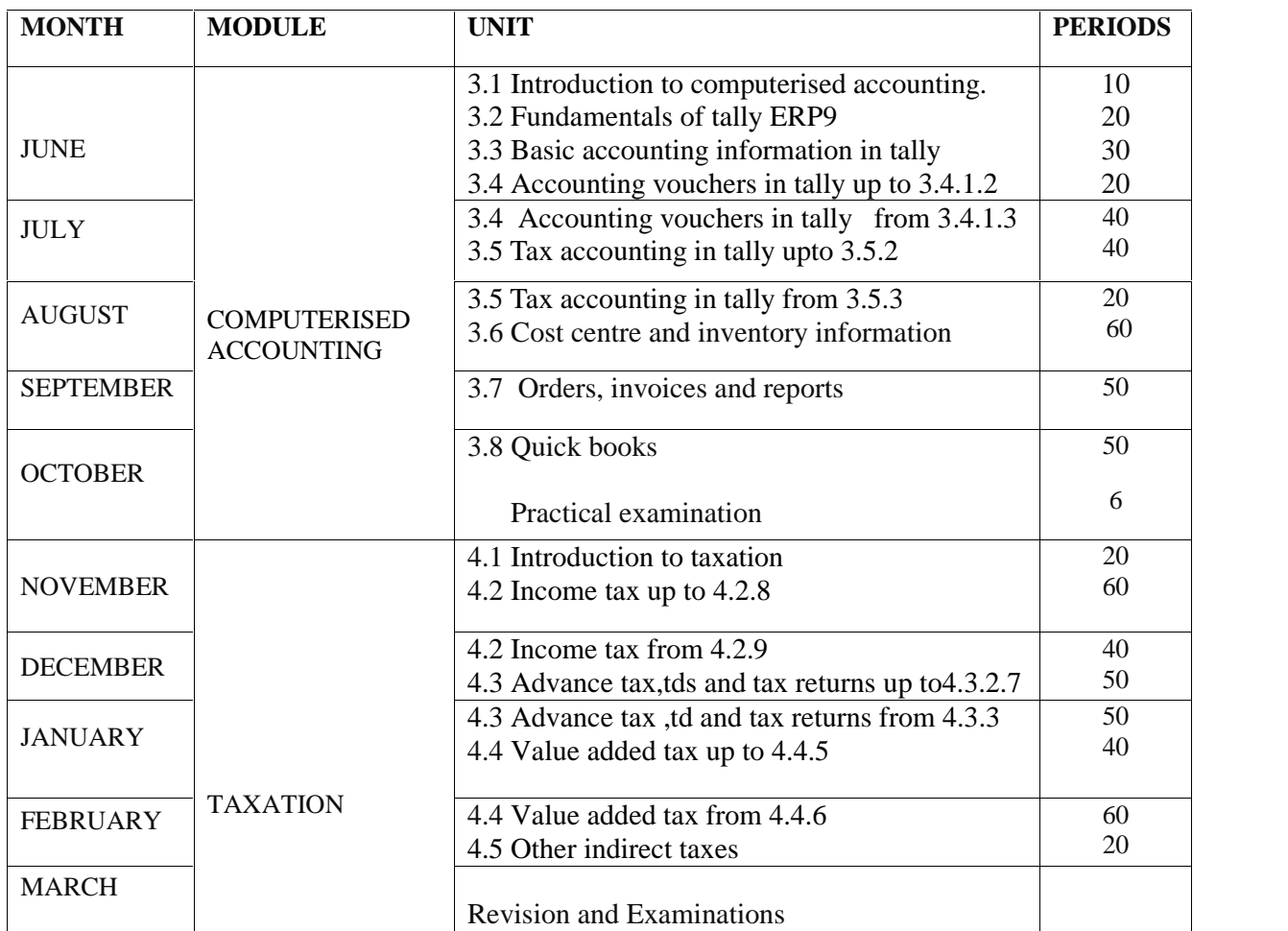

## **STRUCTURE OF MODULE 3-COMPUTERISED ACCOUNTING**

This module aims to provide Computerized Accounting skills and make the learner capable of using computers for business communication and accounting purposes.

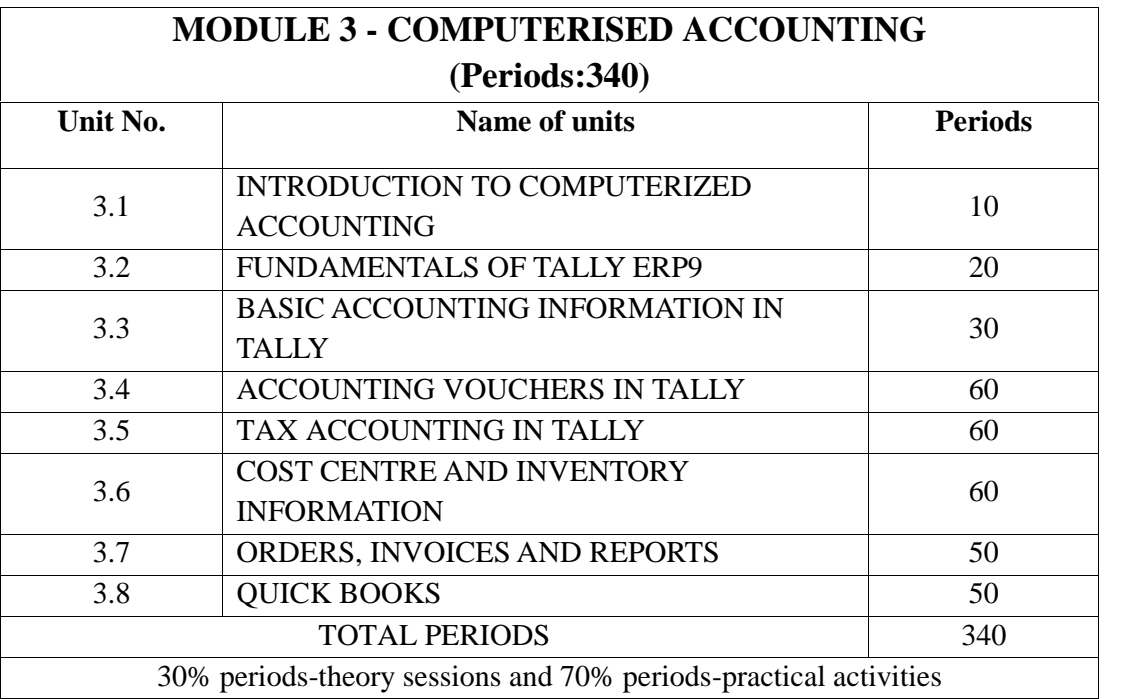

## **STRUCTURE OF MODULE - 4 TAXATION**

This module aims to provide tax practicing skill and make the learner capable of preparing and filing tax returns.

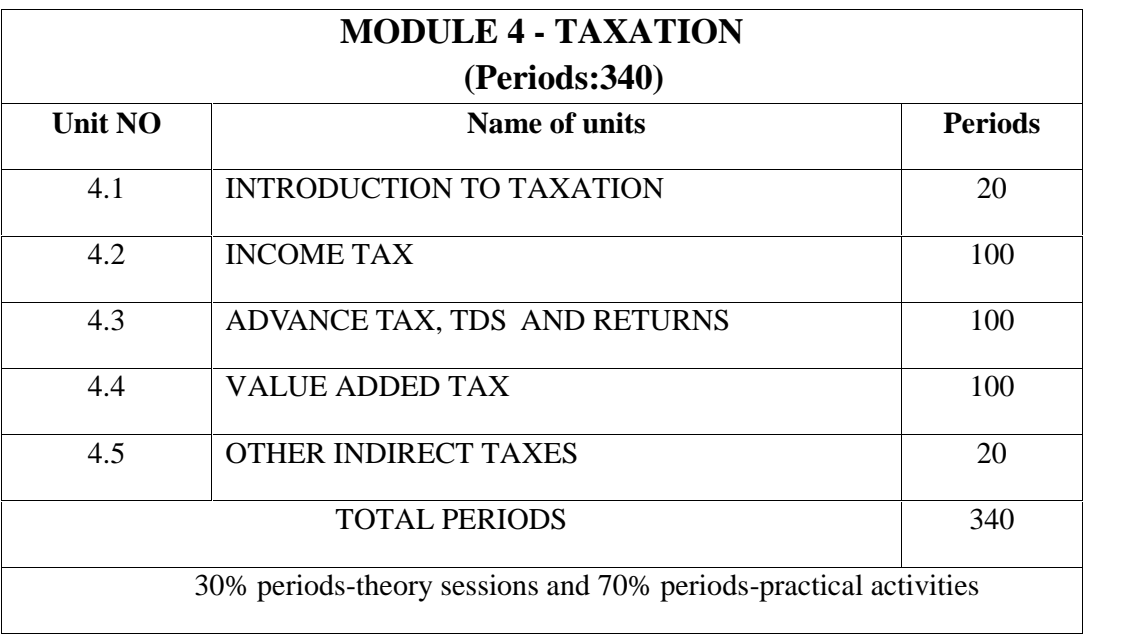

## **CLASS ROOM ACTIVITIES**

To impart the skills designed in this course, ICT based and practical oriented activities are to be followed. This includes:

- ❖ Group discussion
- Practical record preparation
- Activity log maintenance
- $\triangleleft$  Interactive discussion sessions
- Use of computers, internet, projector and PPT
- Use of Videos
- Use of Hand outs
- Use of Animated CDs
- Use of Work sheets
- Collection of Business bills and vouchers
- Preparation of business bills and vouchers
- Use of Accounting softwares
- Model notices, brochures and tenders
- Seminars
- Assignments
- Web browsing
- Online practices
- Work shops
- Use of Online tutorials

## **GENERAL PRACTICAL ACTIVITIES**

The major focus of this course is to give skill training in the fields of accounting and taxation. The teaching/learning activities are more practical oriented. For this, well equipped computer lab with needed softwares must be established in each school. One computer for each learner should be ensured for the effective skill training. A wi-fi connection must be ensured in each lab.

For effective skills training the following practical elements may be included.

- ❖ Procedure writing.
- Case studies from industries.
- ❖ Report generations
- Collection/preparation of documents
- $\triangleleft$  Interaction with professionals
- Mini projects
- Practical Record for module 3
- Preparation of tax returns
- $\triangleleft$  Industrial visit/field visit
- Accounting through software
- $\triangleleft$  Online accounting
- Portfolio of collections/preparations for module4

#### **OVERVIEW OF MODULE – 3 COMPUTERISED ACCOUNTING**

The manual method of keeping and maintaining business records found unmanageable in modern business environment due to increase in the volume of transactions. With the introduction of computers in business, the manual method of accounting is being replaced. Moreover, the database technology has revolutionized the accounts departments of business organizations. Need for computerized accounting arises from the advantages of speed, accuracy, and lower cost of handling the business transactions. Now a days, small and medium sized business organizations largely depends on online backup and database support for meeting their business accounting requirements.

By learning the first two modules of the course learners are familiar with the application of information technology in business data processing and how the accounts are prepared manually. Now we look accounting in a computerized environment. It is to be remembered that the fundamental accounting principles and concepts do not change whether books of accounts are maintained manually or computerized. The basic accounting principles to recognize the debit and credit of assets, liabilities, expenses and incomes in the manual accounting system is applicable as such in computerized environment.

This module is aimed to provide computerized accounting skills and make the learner capable of using computers for accounting and MIS purposes. Since large number of learners go for jobs in accounting field in India as well as in abroad; an attempt is made to equip the learners with the capability of managing Tally ERP9 and QUICK BOOKS softwares so that they can be placed to fill the gap of skilled accounts assistants.

## **UNIT 3.1 : INTRODUCTION TO COMPUTERIZED ACCOUNTING**

This unit deals with the importance of Computerized Accounting in the present scenario of business environment. The limitations of Manual Accounting emerges the revolution to Computerised Accounting across the world. At present a number of Accounting softwares are available in the market. Let's discuss the demerits of Manual Accounting and also the benefits of the Computerised Accounting. This chapter is aimed to make the learner eager to learn accounting softwares.

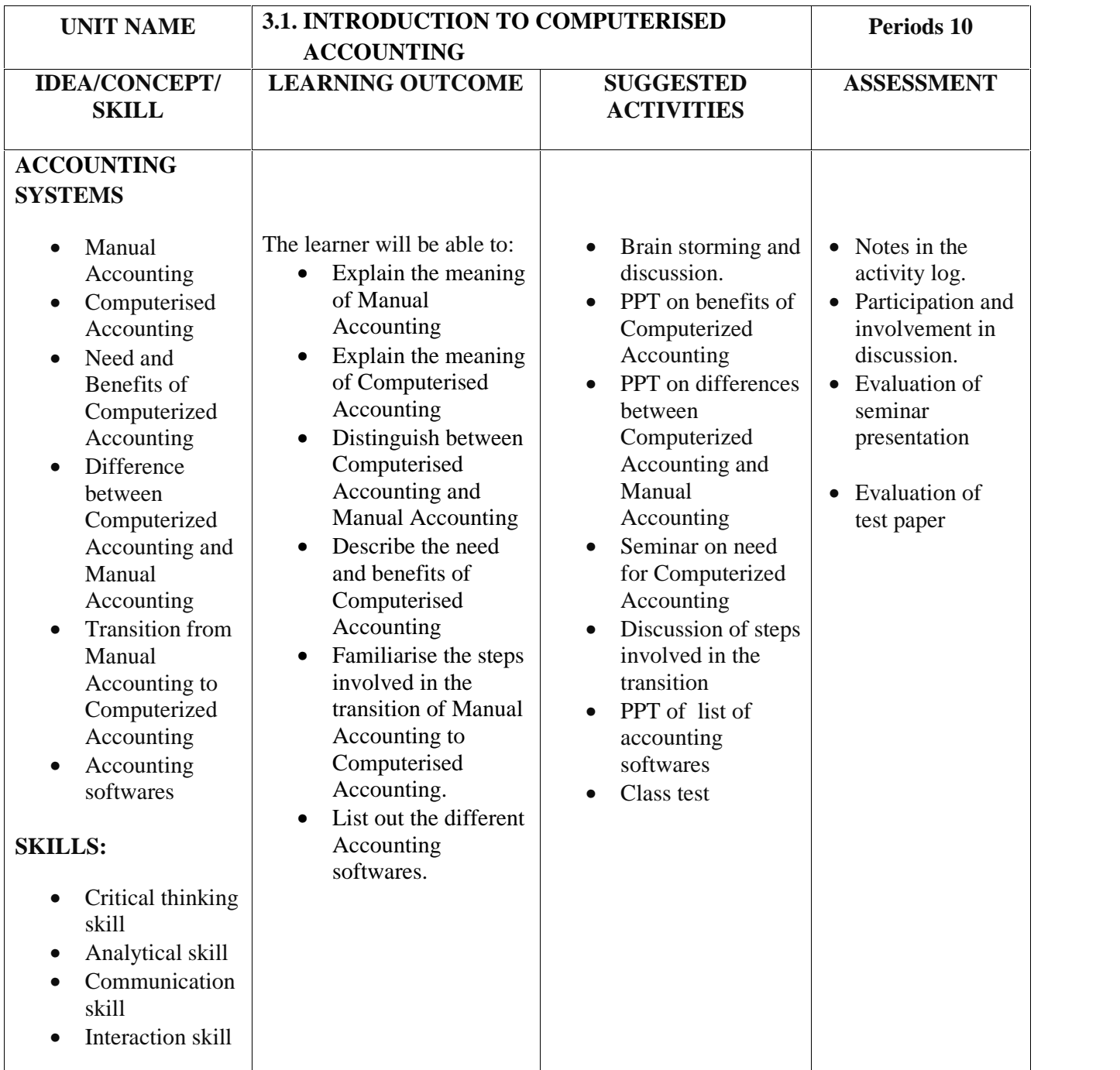

## **ASSESSMENT ACTIVITIES**

- 1. Seminar report on the topic Manual Accounting Vs Computerized Accounting
- 2. List the Accounting softwares in the table below

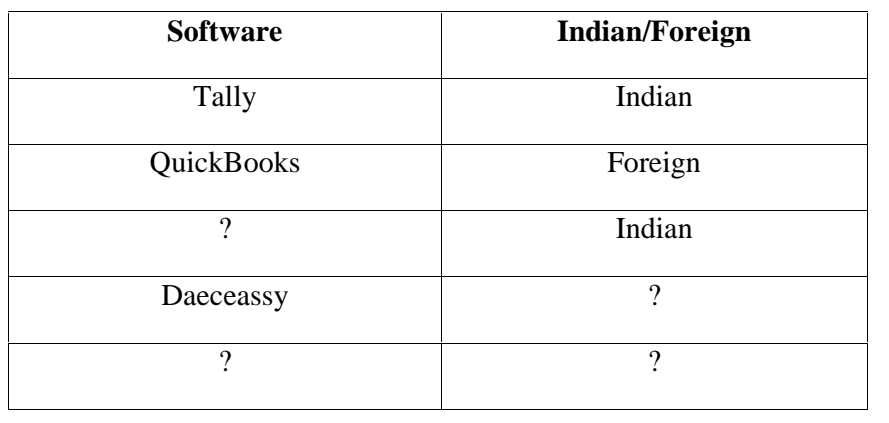

## **LIST OF ITEMS IN PORTFOLIO**

- Seminar report
- Activity log

## **EXTENDED ACTIVITY**

Suggest the learners to browse internet to know more about different accounting softwares used in different types of organizations in different countries.

## **UNIT 3.2 : FUNDAMENTALS OF TALLY ERP9**

One of the most popular and user-friendly accounting softwares in India is Tally ERP9. The Tally Software supports concurrent multi-lingual capability. Tally ERP9 maintains all types of Books of accounts, Financial Statements and also maintains platform for statutory compliance to meet the requirements of an organization. Let's discuss the requirements for installing Tally ERP9, steps for installing Tally, and Tally licensing. The software can be applied by inserting Company information of the user. Create and alter functions may be executed to modify company information and Tally screen components can also be familiarized.

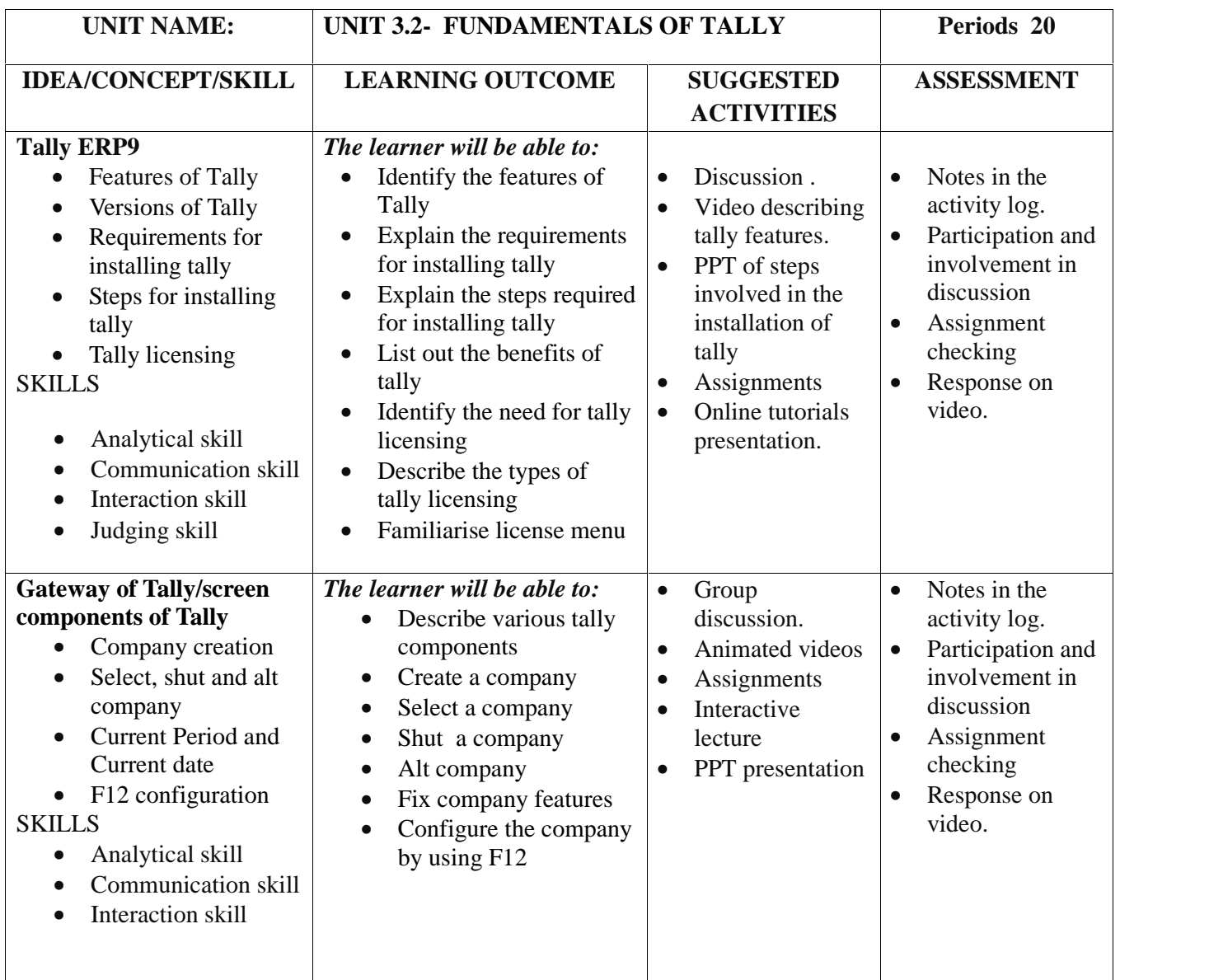

## **ASSESSMENT ACTIVITIES**

- 1. Seminar on features of TallyERP9
- 2. List out the different versions of tally in the table given below

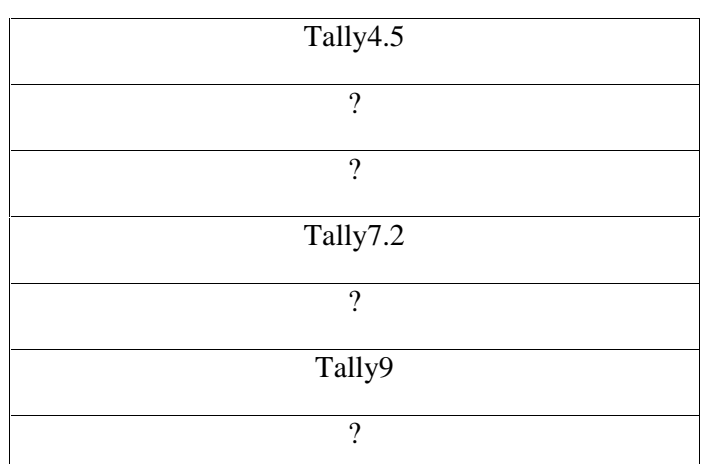

3. Students can be asked to modify the company created in the questions given in the students reference book with the following details..

Change the Accounting Period beginning from 1-4-2016

Change the Company into 'Accounts only' mode.

4. List out the Short cut keys

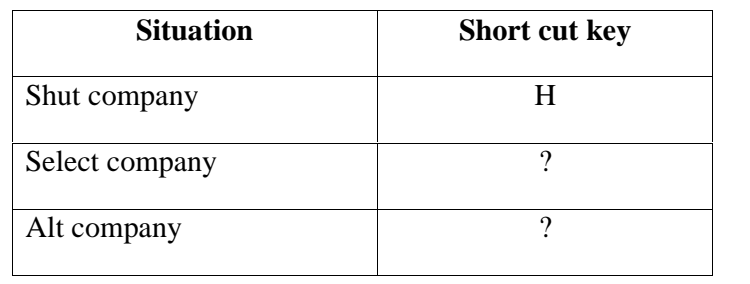

## **LIST OF PORTFOLIO**

- Activity log
- Assignment on features of tally
- Practical record

## **UNIT 3.3 - BASIC ACCOUNTING INFORMATION IN TALLY**

Once a Company is created in the Tally ERP9, the basic Accounting information in Tally may be analyzed. It is possible to view various menu related to accounts and pre-defined ledger groups. Also see how we can create, alter, delete and display single and multiple ledgers, groups and sub groups.

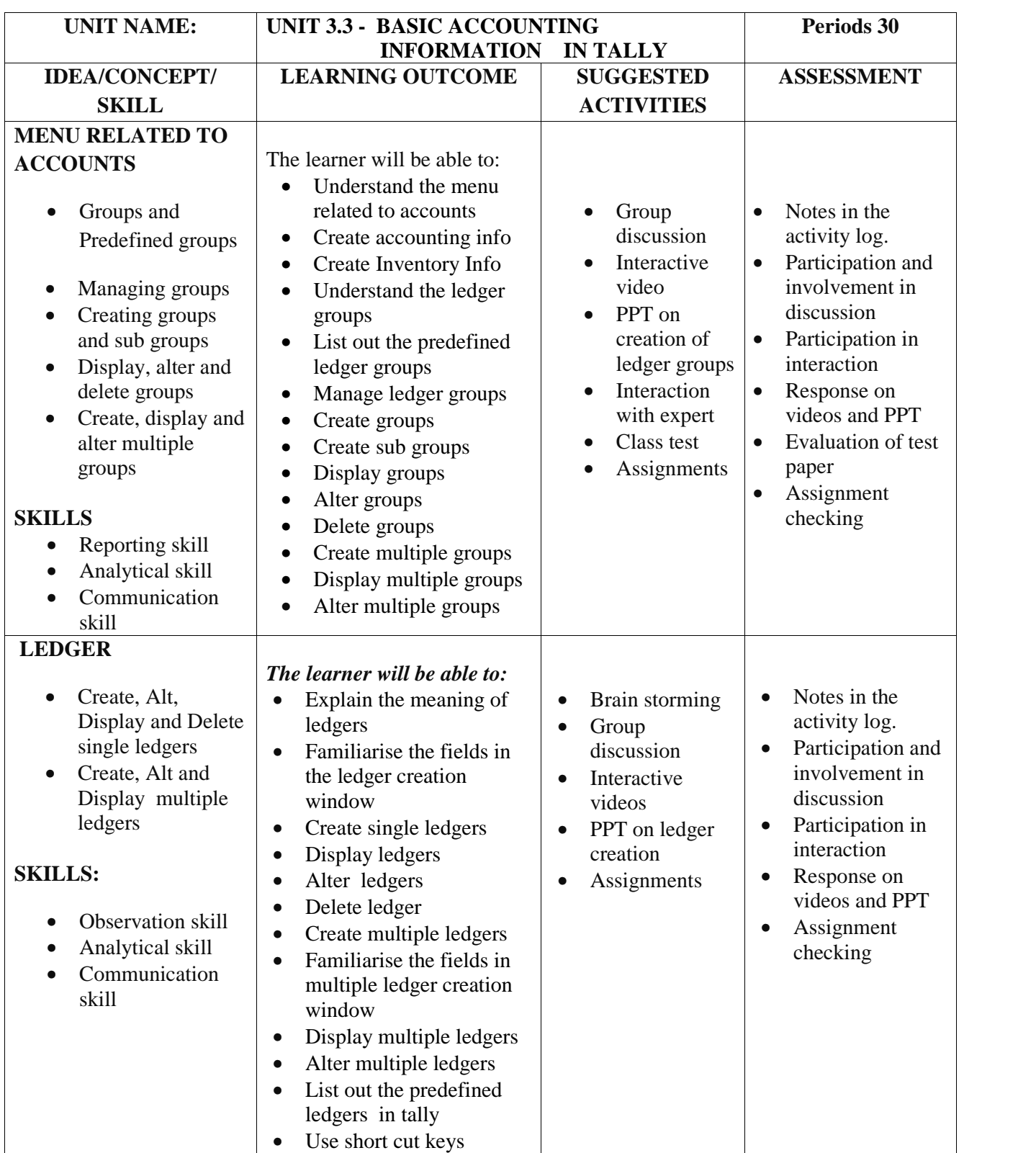

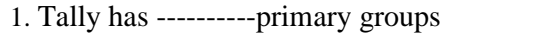

a)28 b)15 c)13 d) 2

2. Identify any 2 groups and sub groups maintained by a business nearby you and prepare an assignment report to create them.

3. Visit an organization in your town and create the company, groups and sub

groups in Tally based on their details.

4. Identify the two pre-defined ledger available in Tally ERP 9

5. List out the pre-defined primary groups and sub-groups in tallyERP9

CATEGORY LEDGER GROUP ASSETS 1 Computer Fixed Assets 2 Building ?  $3 \hspace{2.} 2 \hspace{2.} 3$ LIABILITIES 1 Bills Payable Current Liabilities 2 VAT Payable ?  $3 \hspace{2.} 2 \hspace{2.} 3$ CAPITAL 1 ? ? 2  $\begin{array}{ccc} & 2 & \hspace{1.5cm} & 2 & \hspace{1.5cm} & 2 & \hspace{1.5cm} \end{array}$ REVENUE 1 Sales Sales Account 2 Discount Received ?  $3 \hspace{2.5cm} ? \hspace{2.5cm} ? \hspace{2.5cm} ? \hspace{2.5cm} ?$ EXPENSE 1 Purchase Purchase Account 2. Salary Expense 2. 3.  $\begin{array}{ccc} \hline \end{array}$  ?  $\begin{array}{ccc} \hline \end{array}$  ?

6. Prepare a Chart of Accounts with maximum possible Ledgers and Groups thereof

## **LIST OF PORTFOLIO**

- Activity log
- Assignment report
- Field visit report
- Practical record

## **EXTENDED ACTIVITIES**

Visit accounts department of a nearby organization and collect details of different ledgers and ledger groups maintained by them. Students can be asked to create the same ledger group in tally.

## **UNIT 3.4 - ACCOUNTING VOUCHERS IN TALLY**

Recording Journal entry is the primary function of accounting. In Tally the user has to identify debit and credit aspects of transactions and its recording is possible only through voucher entry. To execute voucher entry, the user has to identify the type of voucher to be selected then configure the mode, content and style of vouchers. Let's discuss the flexibility in creating, altering, deleting, duplicating and cancelling the vouchers in this chapter. For making easy learning of voucher entry, company in 'accounts only' mode may be adopted.

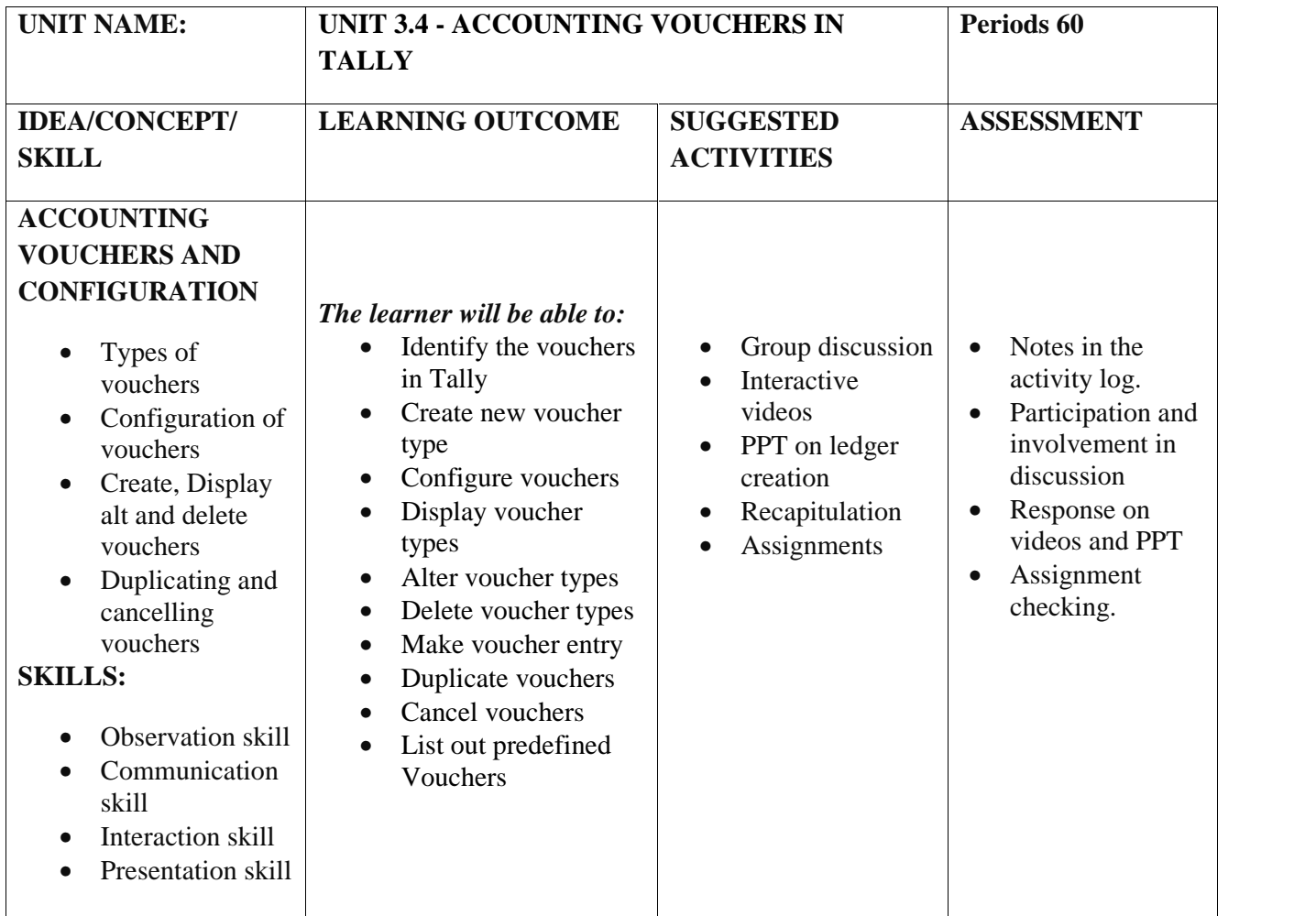

## **ASSESSMENT ACTIVITIES**

- 1. Create a new company with opening ledger balance and make voucher entry for transactions of all voucher types
- 2. Create duplicate entries of the vouchers already created and change the date and amount of transaction.
- 3. Delete the selected voucher entries made for the questions given in the students reference text

## **LIST OF PORTFOLIO**

- Activity log
- Collected Vouchers
- Practical Record

## **EXTENDED ACTIVITIES**

Arrange a field visit to collect vouchers from business organisations. Students can be asked to make voucher entries using the collected vouchers

## **UNIT 3.5 TAX ACCOUNTING IN TALLY**

In most of the financial transactions we can see that there is some sort of Tax element. ie, VAT, TDS, Service Tax etc in it. Tally ERP9 facilitates to incorporate the above said taxes and statutory deductions by configuring taxes menu. This chapter deals with enabling VAT, TDS and Service Tax in a user's business. For enabling VAT and making voucher entry for VAT, the company in 'Accounts with inventory mode' may be adopted.

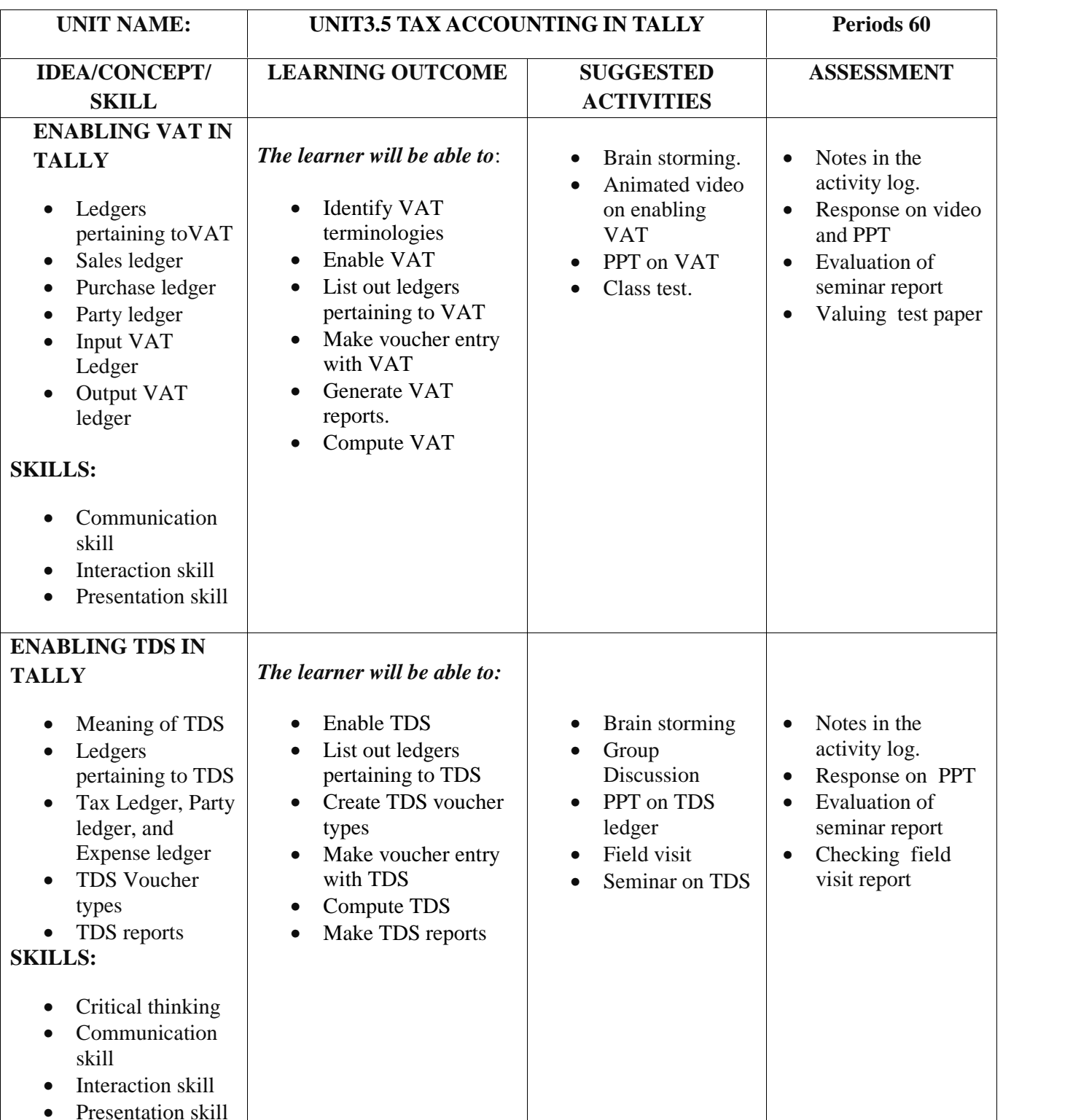

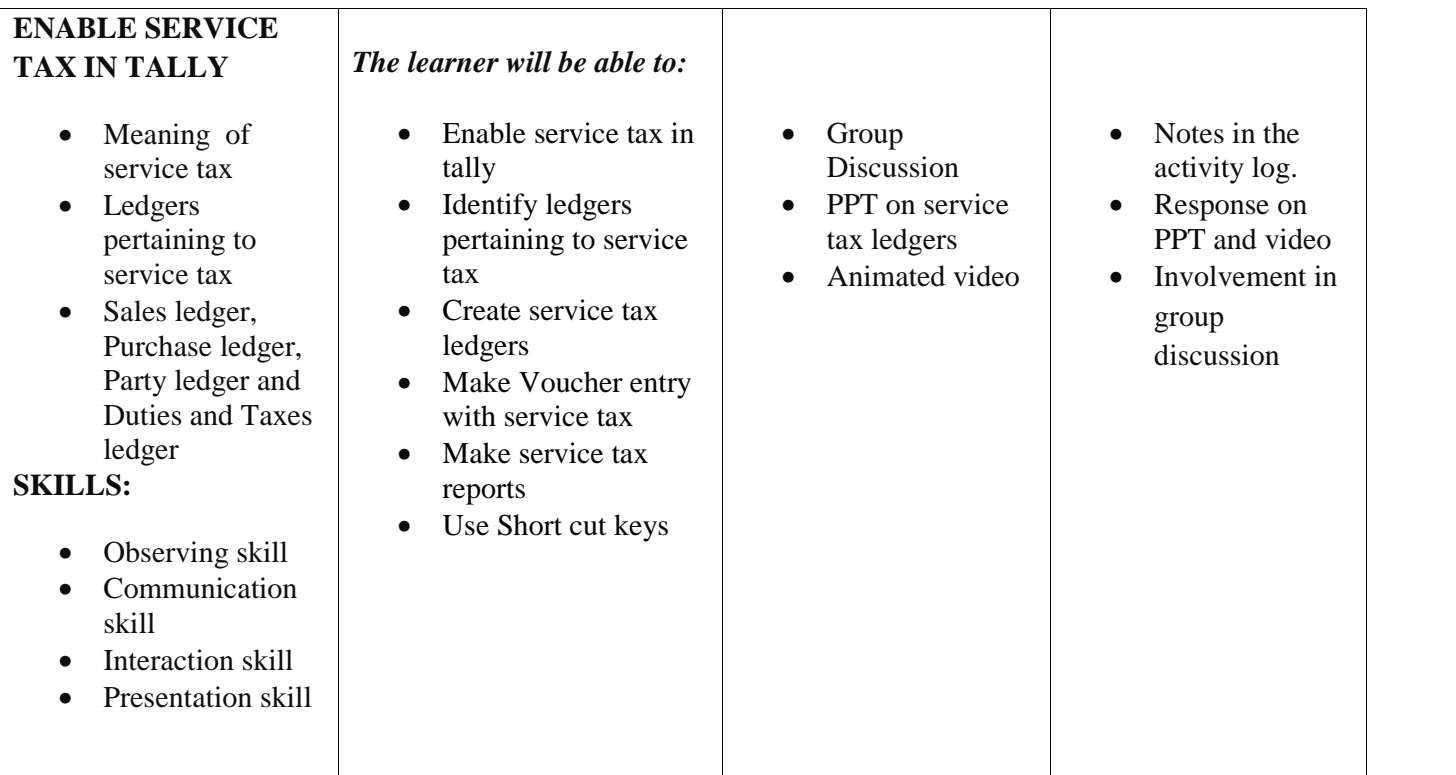

1. Present a seminar and prepare a seminar report on the topic 'Enabling Service Tax in Tally'

2. List out the steps involved in the creation of Input Vat and Output Vat ledgers

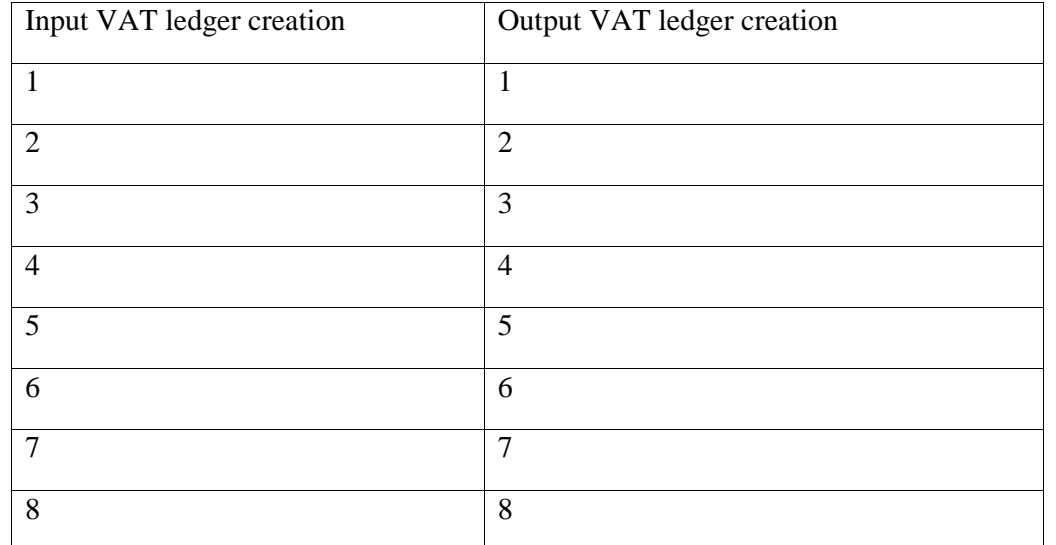

3. Present a seminar and prepare a seminar report on the topic 'Enabling TDS in Tally'

## 4. Fill the missing items in the table given below

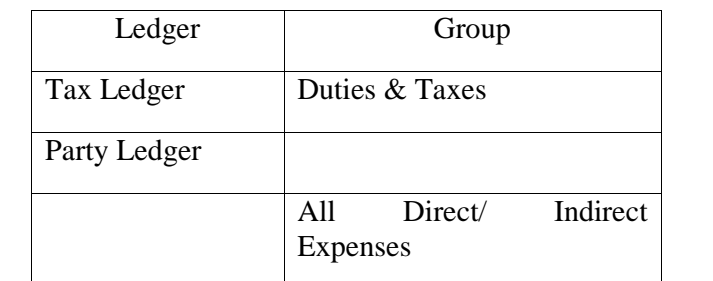

# **LIST OF PORTFOLIO**

- Activity log
- Seminar report
- Practical record

## **UNIT 3.6 COST CENTRES AND INVENTORY INFORMATION**

In manufacturing and trading organisations where various types of inventories and spares are to be maintained, inventory control and management is a very difficult task. Tally ERP9 facilitates the option to execute inventory control and management. Inventory control is made possible by creating and altering groups of inventory, items of inventory and godowns where they are stored. It also provides space to create Cost centers, helps cost ascertainment and control.

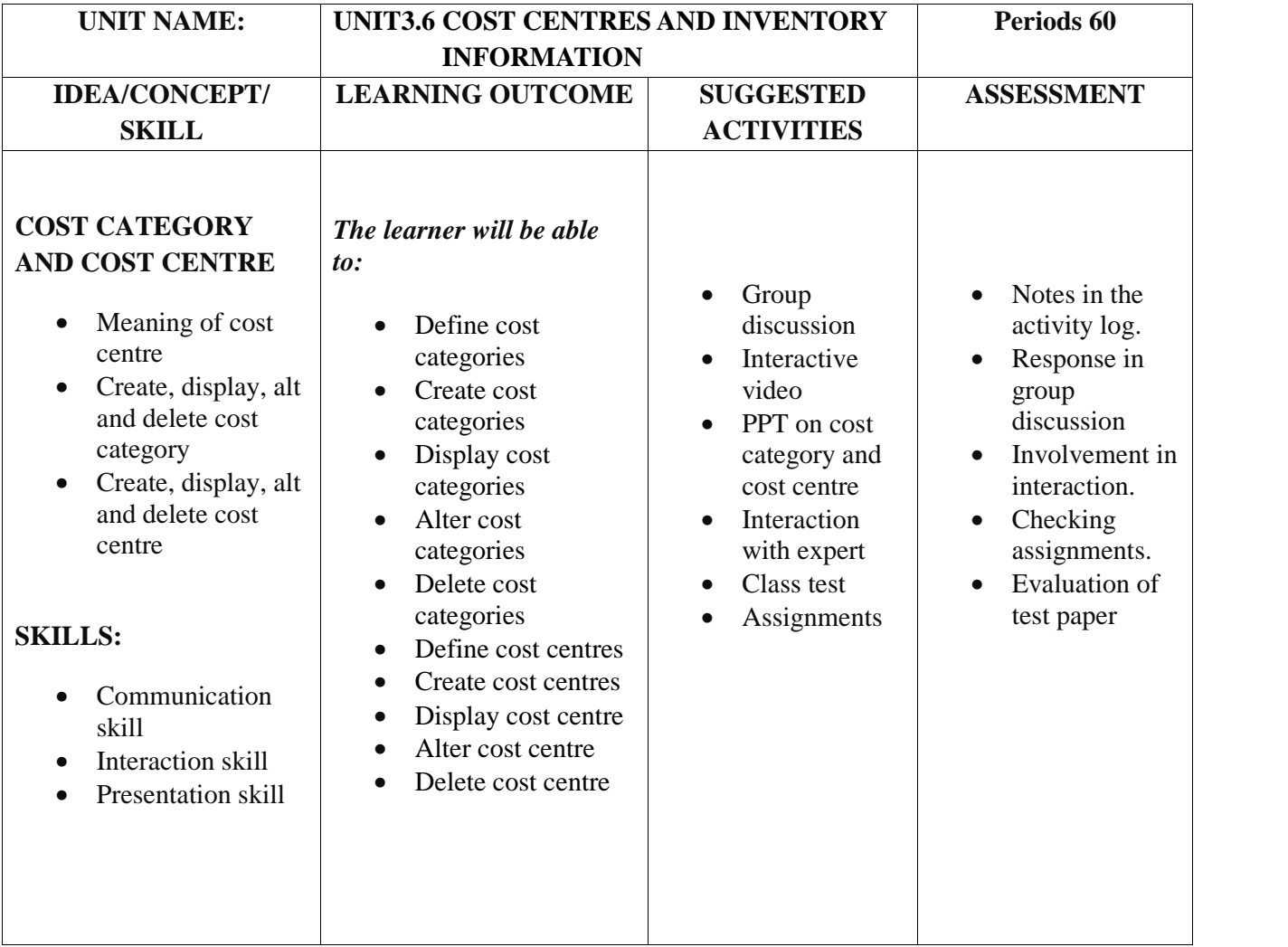

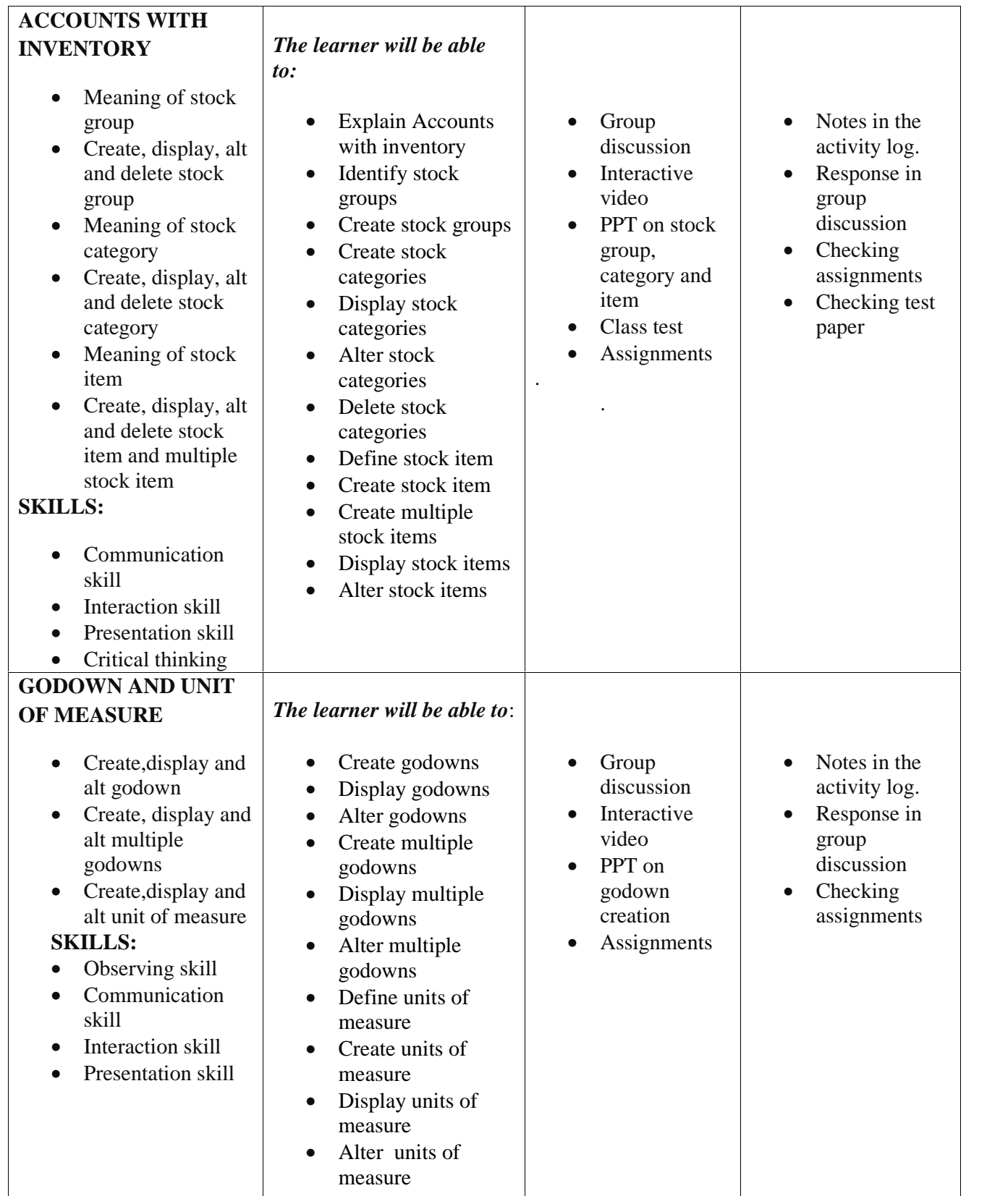

## **ASSESSMENT ACTIVITY**

1. The cost category creation screen has 4 items. List them in the following table

*Cost category screen items are:*

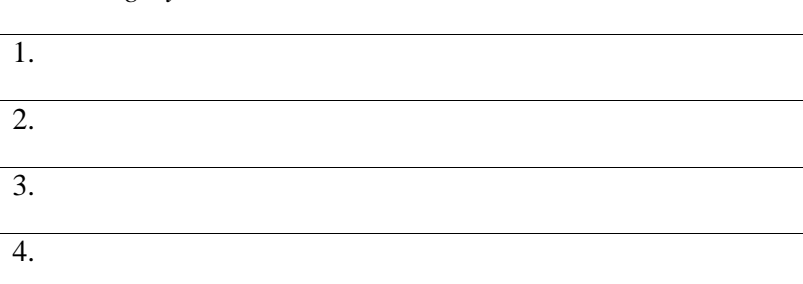

- 2. Present a seminar and prepare a seminar report on 'stock category, stock group and stock item'
- 3. List out the path involved in the following case
	- $\Rightarrow$ Create stock category => Alt stock group  $\Rightarrow$ Delete stock item =>
- 4. Give lab assignment to alt one stock group, edit stock category, delete one stock item from the company in Qn.2 given in the students reference text.
- 5. A table showing the unit of measure creation window is given below. Fill the missing data

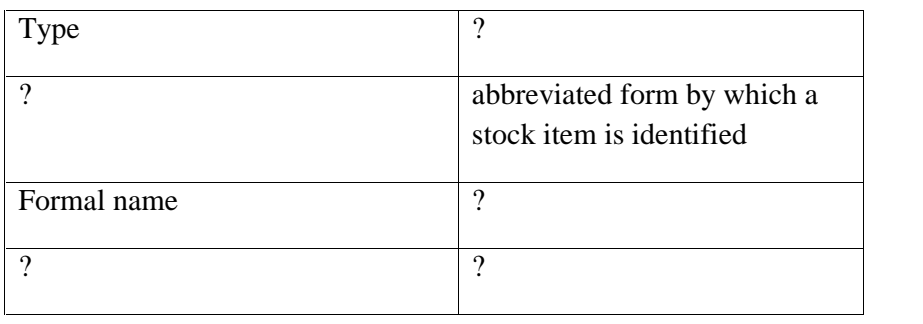

## **LIST OF PORTFOLIO**

.

- Activity log
- Practical record
- ❖ Assignments
- Field visit report

## **EXTENDED ACTIVITIES**

Visit any firm using Tally for accounting purpose and collect the stock and godown related data and create a company with that details

## **UNIT3.7 - ORDERS, INVOICES AND REPORTS**

As a part of Enterprise Resource Planning, Tally ERP9 provides facility to create Invoices, Orders and even Cheque printing of various banks. Various types of reports required to a user relating to business may be generated. Reports in the form of Financial statements in vertical and horizontal forms, Funds flow and Cash Flow Statements, Ratio analysis etc. can also be generated. The data in Tally can be exported to other softwares such as Ms excel,XML,HTML,PDF format etc. required for MIS. Let's discuss how Tally help us to generate various Invoices, Orders and other Financial Reports

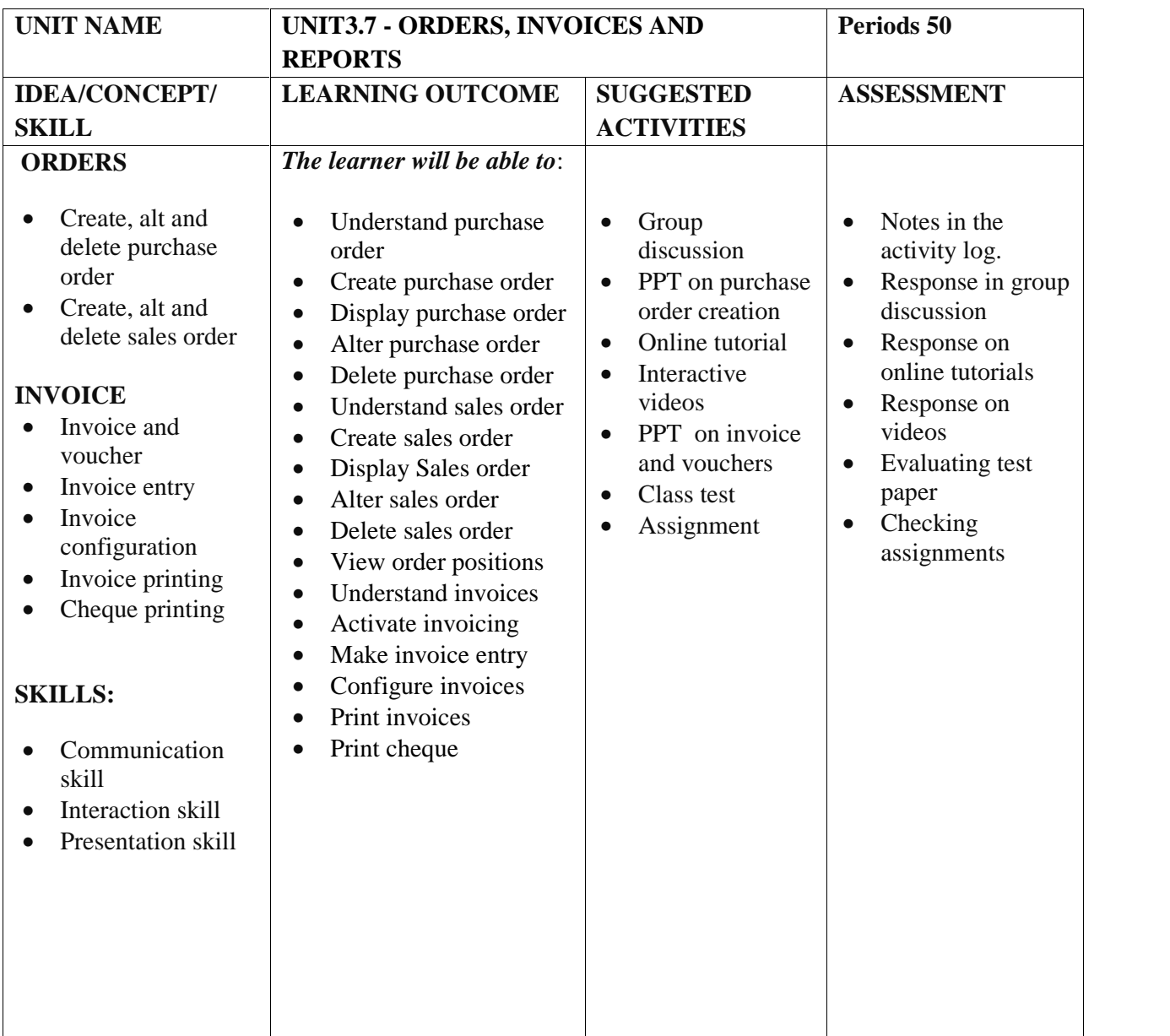

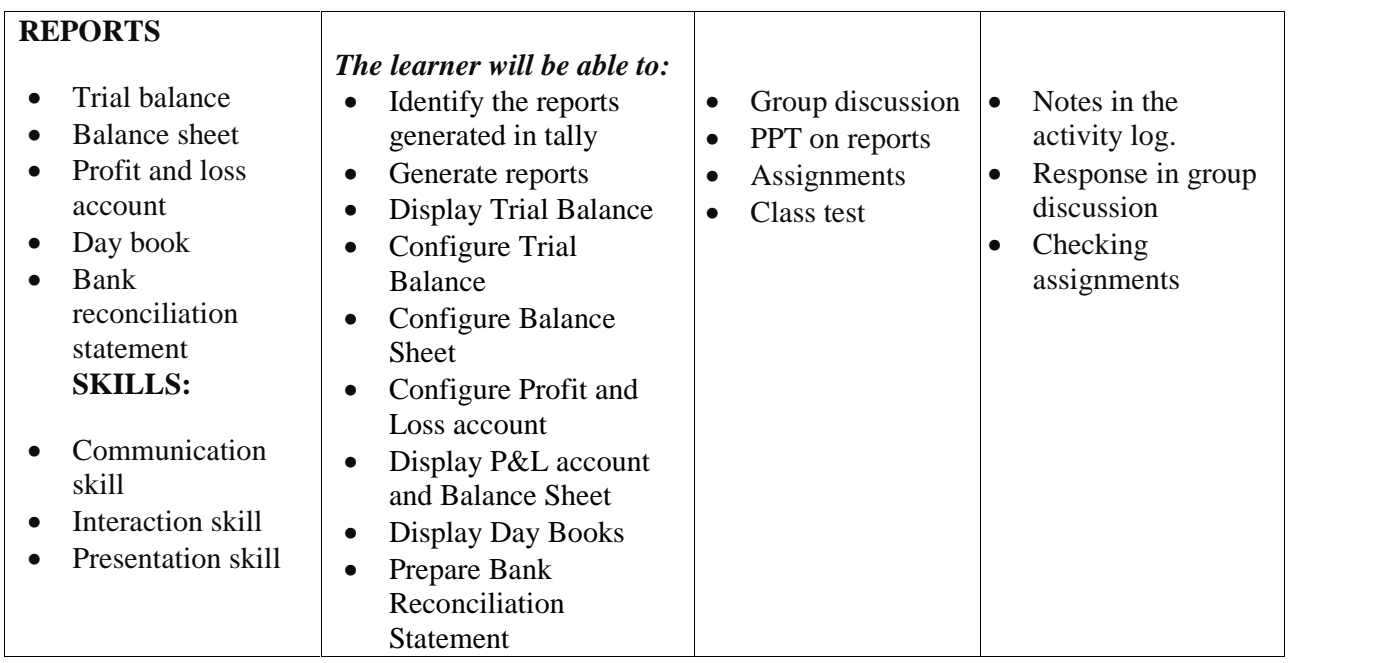

## **ASSESSMENT ACTIVITIES**

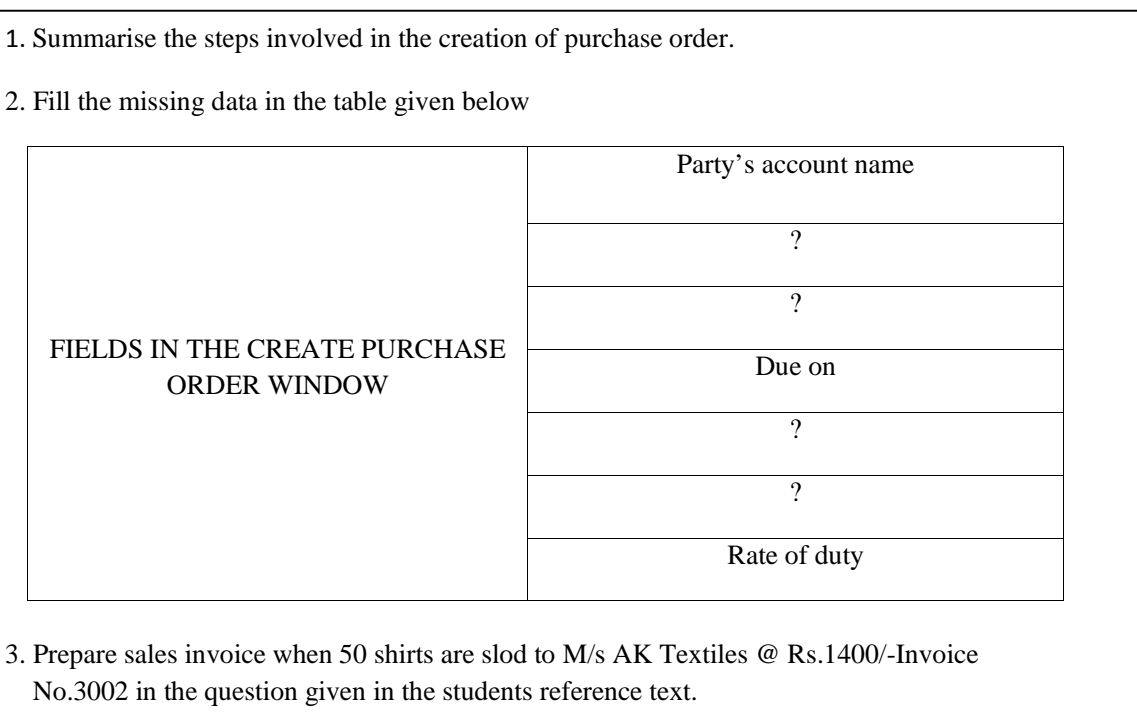

## **LIST OF PORTFOLIO**

- Activity log
- Printed Purchase order created
- Printed sales order created
- Printed balance sheet and Profit and Loss account.
- Practical record
- Assignments

#### EXTENDED ACTIVITIES

Visit any organization to collect Bank statement and bank ledger account for a month and prepare BRS in Tally

## **UNIT 3.8 - QUICK BOOKS**

QUICKBOOKS is one of the most popular accounting softwares developed by Intuit, a US based company in 1983. QuickBooks is designed for those who are unfamiliar with accounting or book keeping. Simply enter our sales and expenses, and QuickBooks will do the rest. In a few clicks, we can create invoices, estimates, statements, expense reports, and more. Keep all of our accounting data organized at our fingertips with QuickBooks. QuickBooks is an all-in-one small business financial management software to manage Customers, Suppliers, Employees, Inventory and Accounting.

QuickBooks has about 4.5 million users around the world. QuickBooks is a low cost high performance software which can help the small and medium size firms to manage the data and can provide all the required facilities in one time purchase.

Due to involvement of cloud computing technology, this software just needs network connectivity. One can operate it from any place and at any time. The data can be accepted from various devices. It can be said it's like an e-mail id which can be operated if one has internet connection. QuickBooks can be accessed from various devices including PC, Tablet, Mobile, etc. provided are connected to the internet. This chapter is designed to equip the learners capable of handling international accounting environment and help to seek jobs abroad.

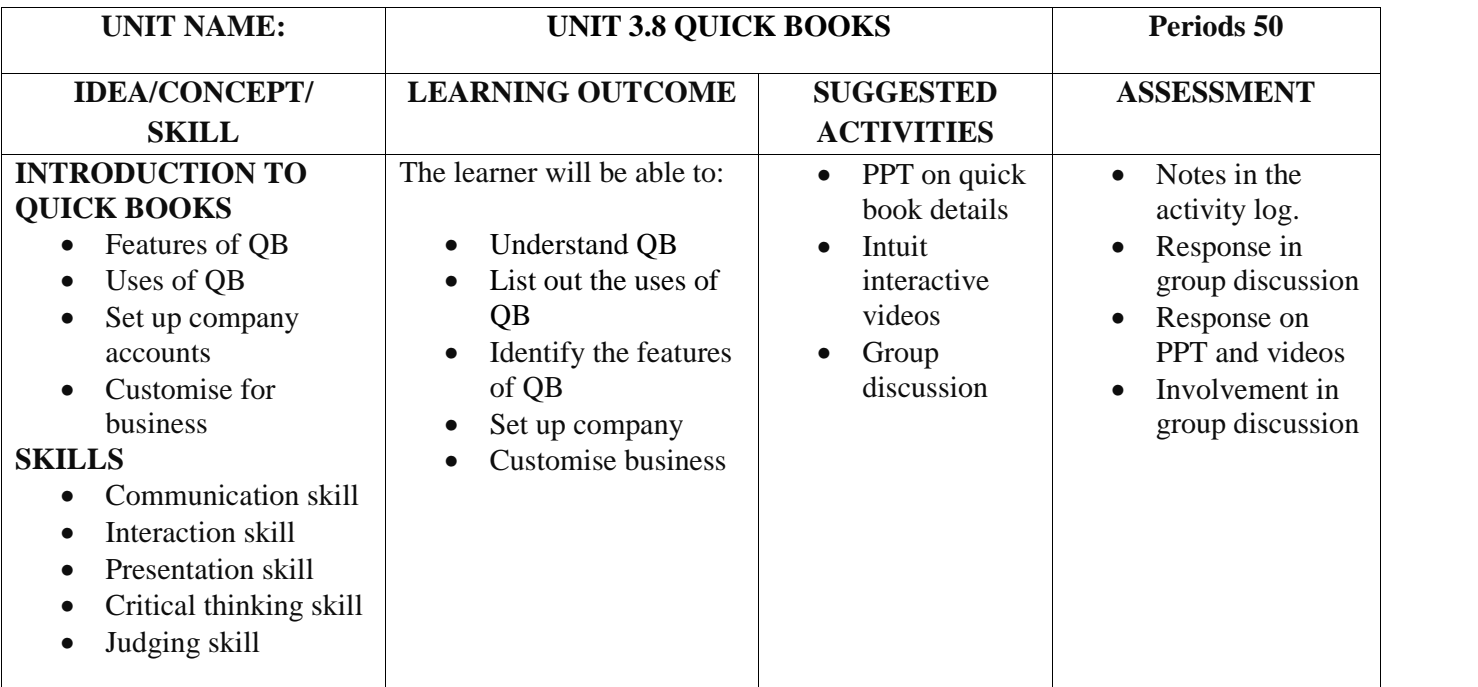

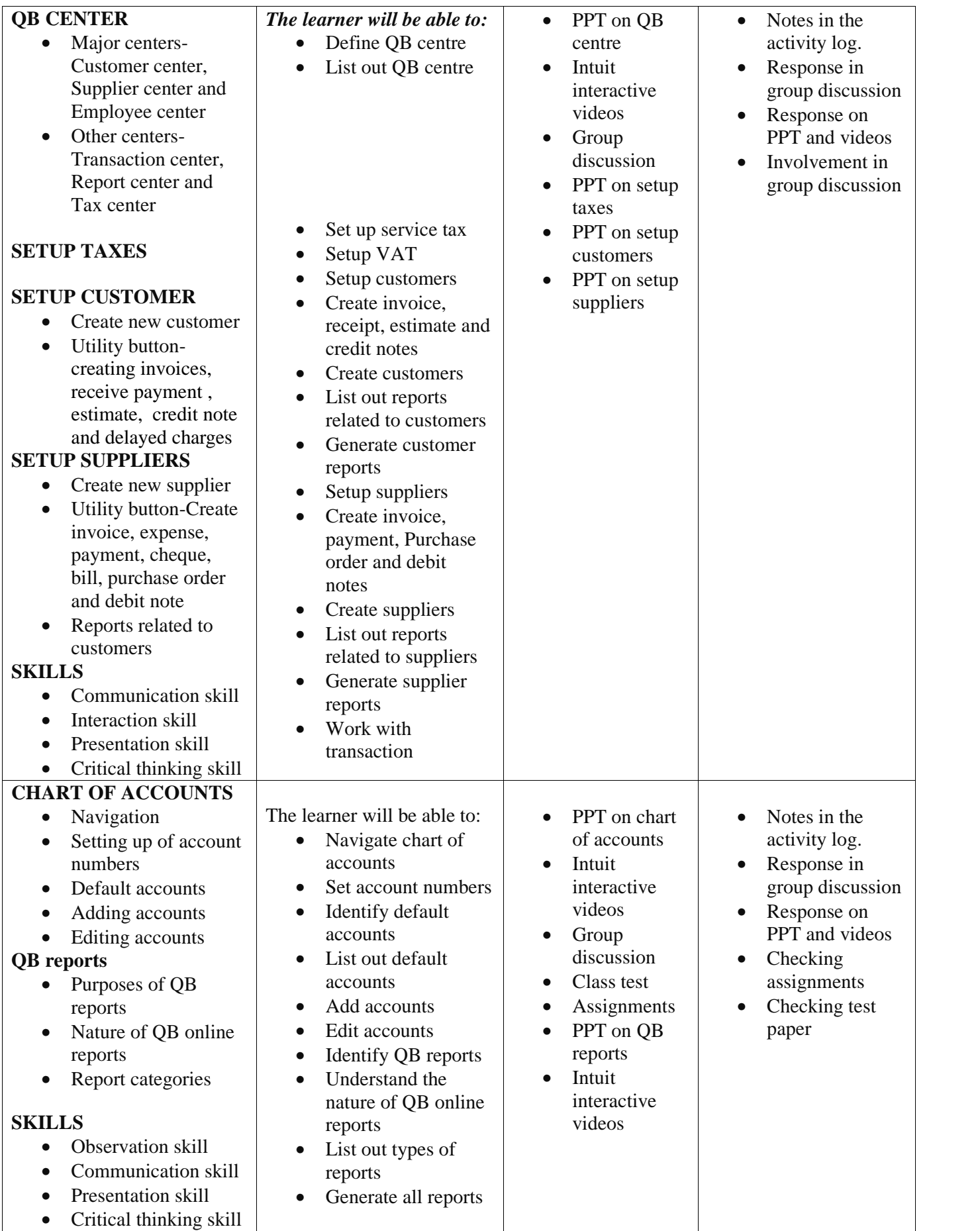

## **ASSESSMENT ACTIVITY**

1. List out the steps involved in the creation of QB online company accounts.

2. QuickBooks is developed by intuit in----------

a) 1993 b) 1973 c) 1983 d) 2003

3. Draw a chart showing uses of QuickBooks

4.Fill the table given below

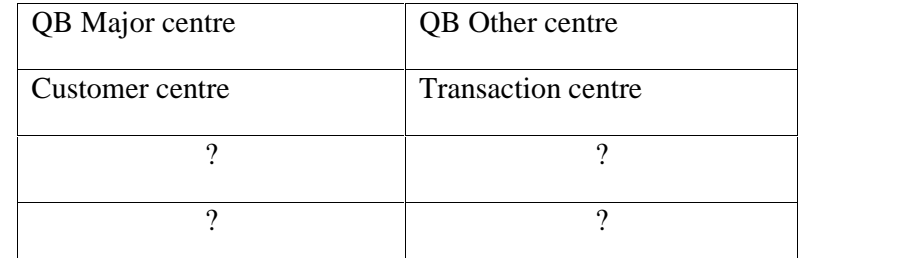

5.Present a seminar and prepare seminar report based on QB centres

6.Present a seminar and prepare a seminar report on QuickBook reports.

7.Print various QB reports

#### **LIST OF PORTFOLIO**

- Activity log
- Seminar report
- Printed QB reports
- ❖ Survey reports.

#### **EXTENDED ACTIVITIES**

Conduct a survey in the nearby city to identify the organisations using QUICKBOOKS and prepare a survey report.

#### **OVERVIEW OF MODULE 4: TAXATION**

Tax is the major source revenue of almost all the countries in the world. Tax is assessed on the income or profit earned by individuals, firms, companies and other artificial juridical persons.Sufficient skill is required to carry out the assessment of tax, deduction and remittance of tax and for comply other statutory requirements with respect to taxation. All types of business establishments seek personnel having skill and knowledge in accounting as well as taxation. Often accounts assistants have to carry out the works relating to taxation. Hence To become an accounts assistant, one should have basic knowledge not only in accounting but in taxation and should possess the tax practicing skill also. Accounting of taxes becomes an integral part of accounting system in the world. The law relating to taxation is different in different countries, however this module aims to impart the basic tax knowledge in Indian scenario. This module is designed to provide both direct and indirect taxation knowledge to the learners so that their skill can be used by business enterprises, commercial tax practitioners and income tax practitioners. The learners at this stage are expected to have the ability to handle IT needs of business organization, prepare accounts manually, and also have the ability to prepare accounts through accounting softwares. Hence the taxation knowledge will improve the quality of learners which enhances the entry level opportunity and also it becomes a stepping stone for professional growth to learners.

## **UNIT 4.1 INTRODUCTION TO TAXATION**

Basic understanding of taxation is very much important for an accounts assistant. This chapter aims to provide basic taxation knowledge. Coming pages of this chapter discuss the need and importance of tax as well as how the taxes are classified. Learners will get an understanding of the concept of Cess and Surcharge also.

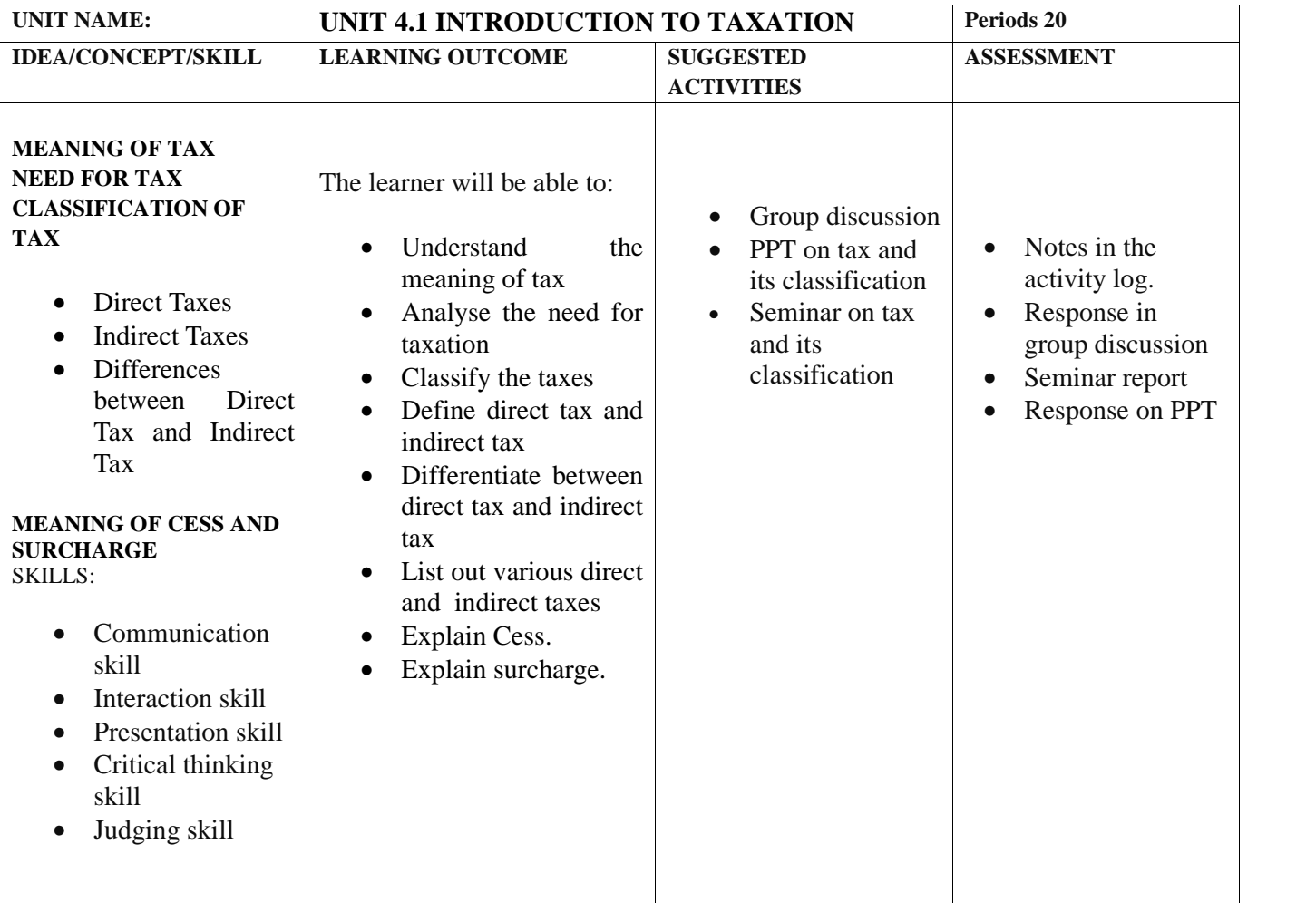

#### **ASSESSMENT ACTIVITIES**

1. Prepare seminar report on the topic 'classification of tax'

2. Debate on the topic 'tax is a boon or curse for economic development '

3.Present a seminar on the topic "tax is the price which we pray for the civilized society".

#### **LIST OF PORTFOLIO**

- Activity log
- Seminar report
- Notes prepared for debate

## **EXTENDED ACTIVITY**

Arrange an interaction with an expert in the field of income tax or commercial tax. Learners can be asked to come with prepared questions for interaction.

## **UNIT 4.2 INCOME TAX**

Income tax is an important element of accounting and taxation. This chapter deals with the relevance, importance and methodology of Income Tax practice. A simplified methodology is adopted to make the learner at this level to acquire the basic knowledge of Income Tax. Since Income Tax practicing is based on the Income tax laws and rules, an adequate coverage for the same has been given. The basic terms of Income Tax Act, heads of income, residential status etc. are covered in this module . An attempt is made to equip the learners with the ability of computing salary income and applying deductions allowed under the Income Tax Act.

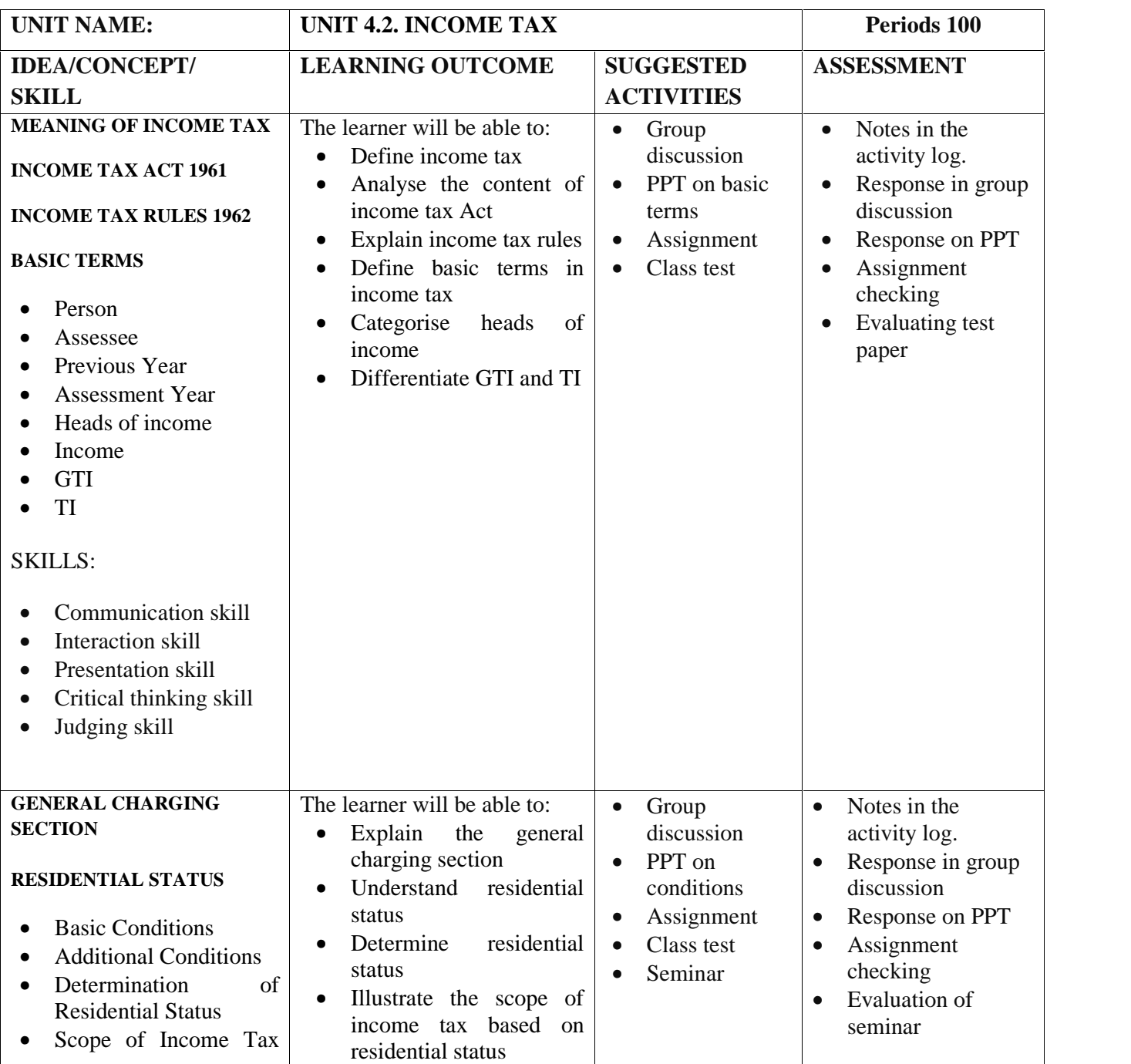

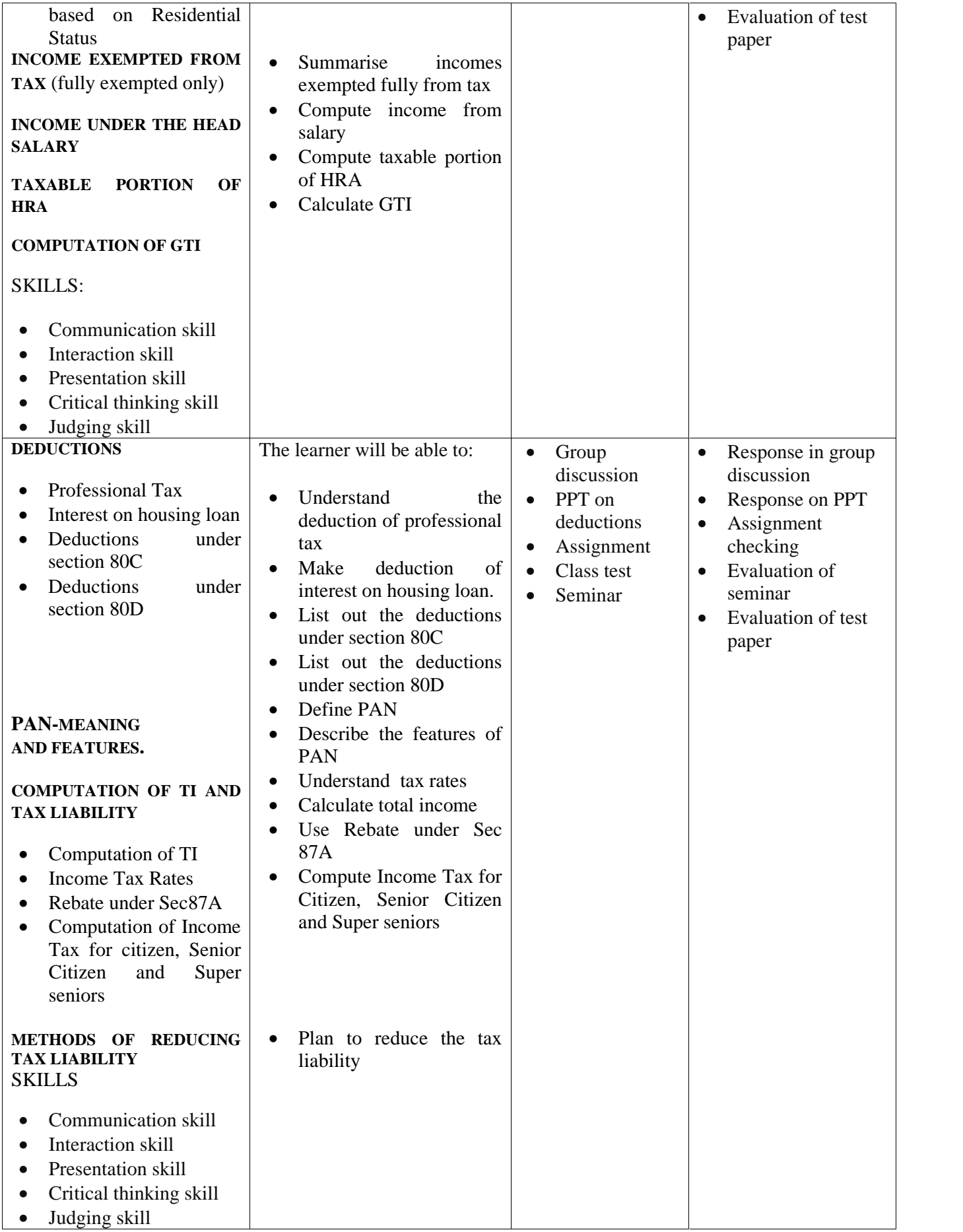

## **ASSESSMENT ACTIVITY**

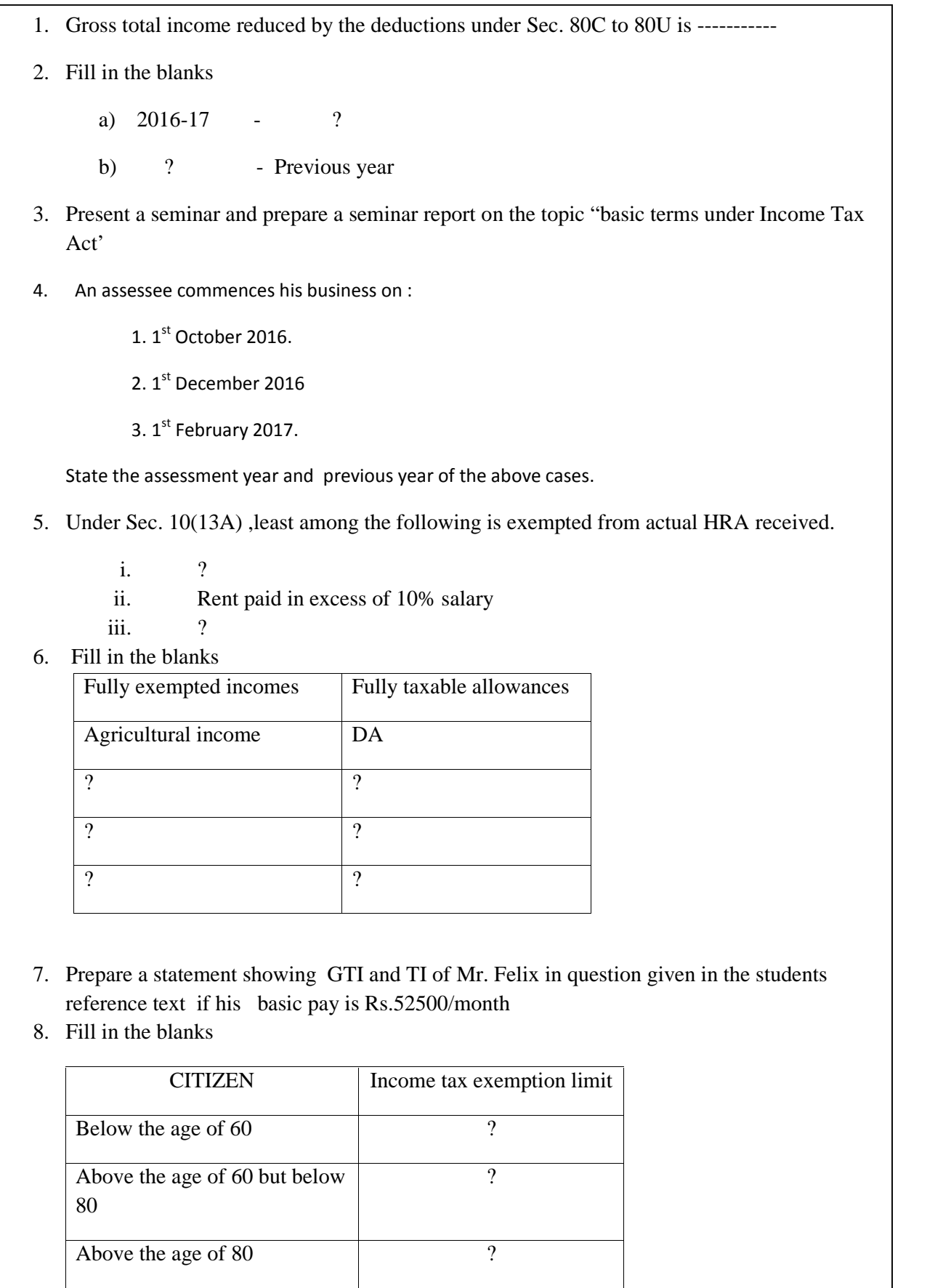

## **LIST OF PORTFOLIO**

- Activity log
- Practical record
- Printed statement of GTI calculation
- \* News paper cutting regarding tax rates in budgets.
- Seminar reports

## **EXTENDED ACTIVITY**

1.Visit income tax website to know the latest rates, rules and provisions and initiate a discussion.

2. Display video or news paper report on budget high lights presented in the parliament

## **UNIT 4.3. ADVANCE TAX, TDS AND TAX RETURNS**

With a view to mobilse revenue for effective administration, government has to ensure timely remittance of income tax by tax payers. Advance Tax and deduction of tax at the source (TDS) are the main tools used for this. For certain types of incomes, it is made compulsory to deduct tax at source and remit the same within the prescribed time. This chapter aims to provide enough knowledge to the learner about the concept of TDS, Advance tax, the percentage of TDS and the date of remittance of TDS. Assessment of income tax and filing of tax returns are made compulsory under the Income Tax Act. Now the tax payers have to do E-filing of tax returns. This chapter also aims to create adequate knowledge about the procedure of E-filing of income tax return.

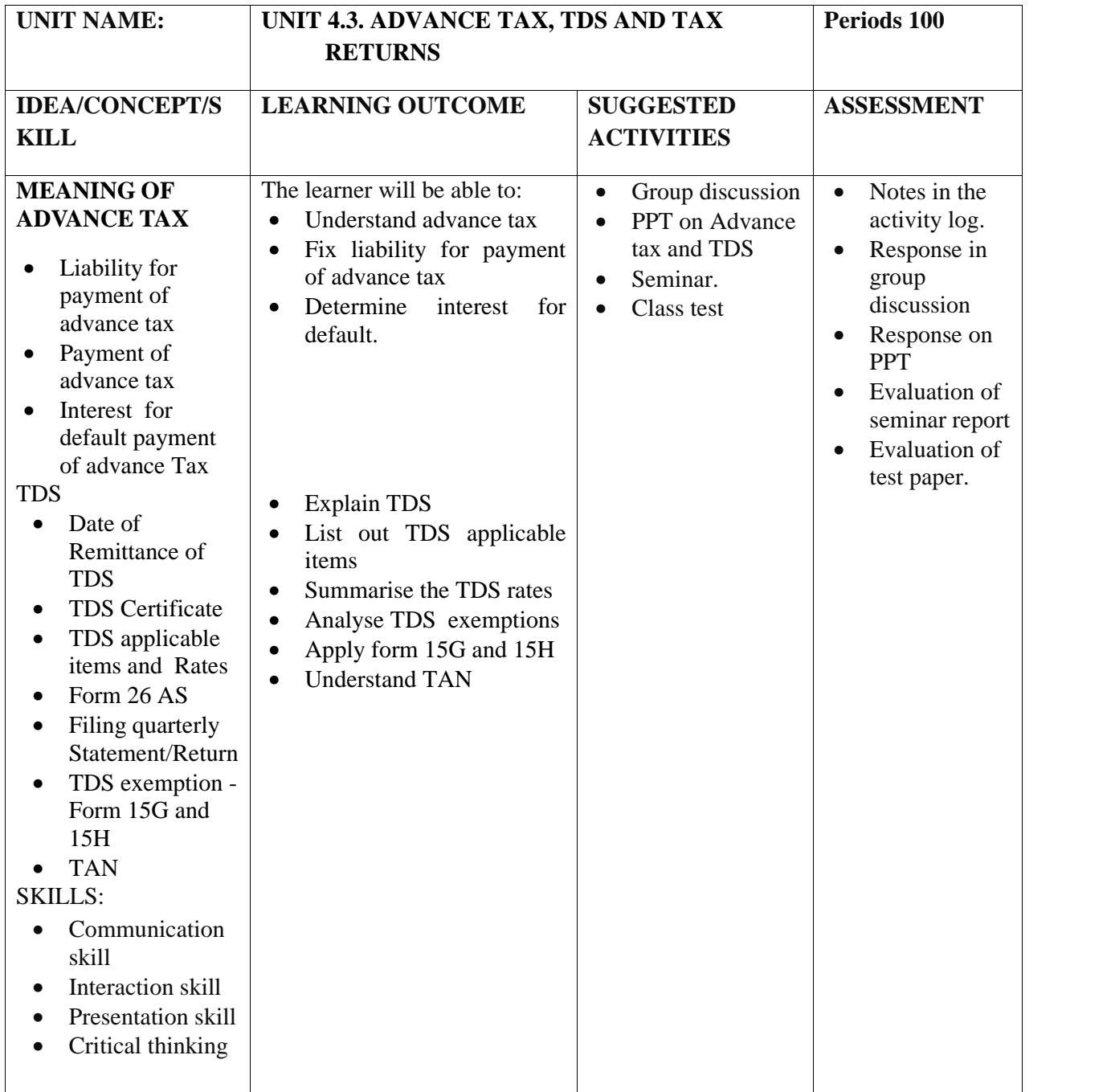

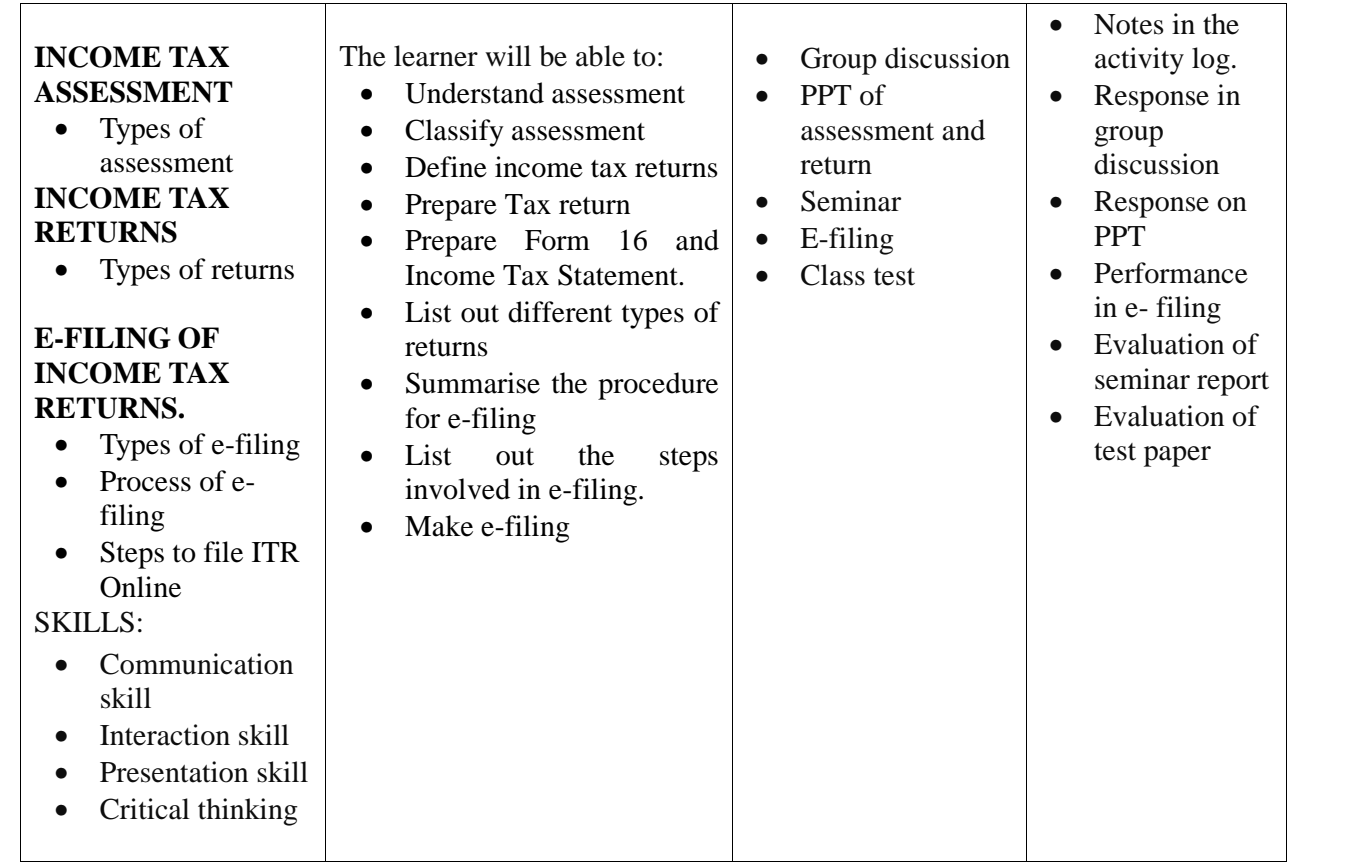

## **ASSESSMENT ACTIVITY**

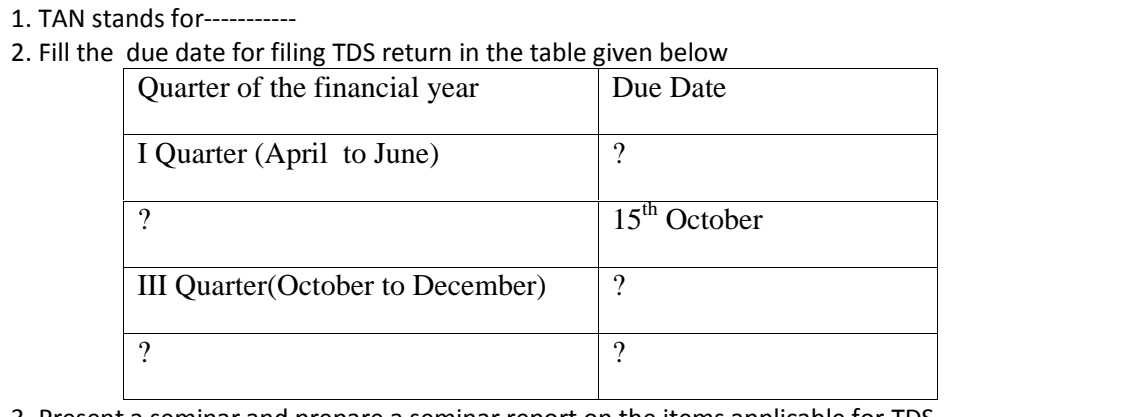

3. Present a seminar and prepare a seminar report on the items applicable for TDS.

4.Find out who uses the ITR in the following cases

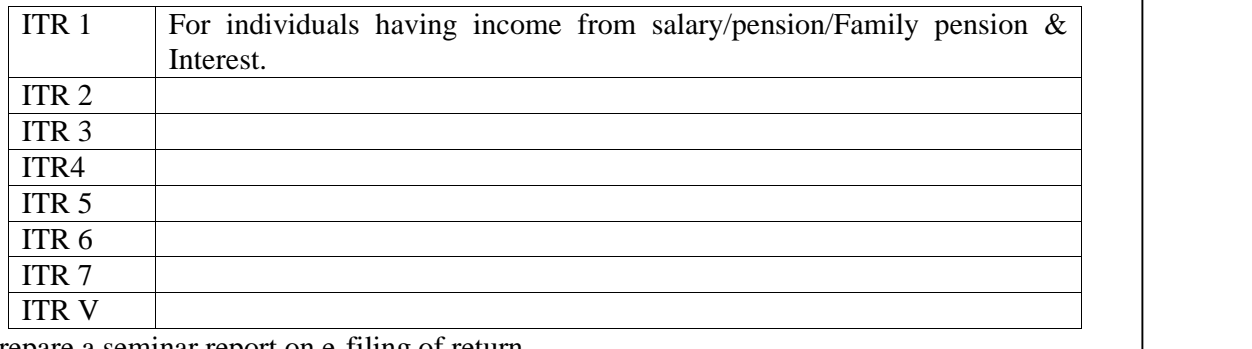

5.Prepare a seminar report on e-filing of return

- Seminar report
- Activity log
- Practical record
- Printed tax returns
- Collected form 16
- Collected income tax statement

## **EXTENDED ACTIVITIES**

- 1. Arrange an interaction with expert in the field of tax practicing.
- 2. Display of Form 15G, Form 15H,Form16 and Income tax statements.
- 3. Collect form 16 of two government employees and prepare income tax statement

## **UNIT 4.4 VALUE ADDED TAX**

#### (\*\**This chapter must be replaced with GST once it is implemented*)

Tax on the goods manufactured and sold constitute a major source of revenue of the government. They are indirect taxes and the major components of indirect taxes are Value Added Tax and CST. To become an efficient accounts assistant, one should know the law and practices of VAT and CST. Almost all the states in India have their own VAT rules. In case of interstate sales CST is applied and for intra state sales VAT rules are applicable. The entire concept of CST, VAT, Service Tax etc. are expected to be revamped and replaced with GST in near future. Until it happens learning of VAT and CST rules becomes very crucial for professionals in the accounting and taxation field. This chapter aims to provide an adequate knowledge of laws relating to VAT and CST among the learners. In the coming lines the learners can see how the VAT returns are filed and the forms used for filing VAT returns.

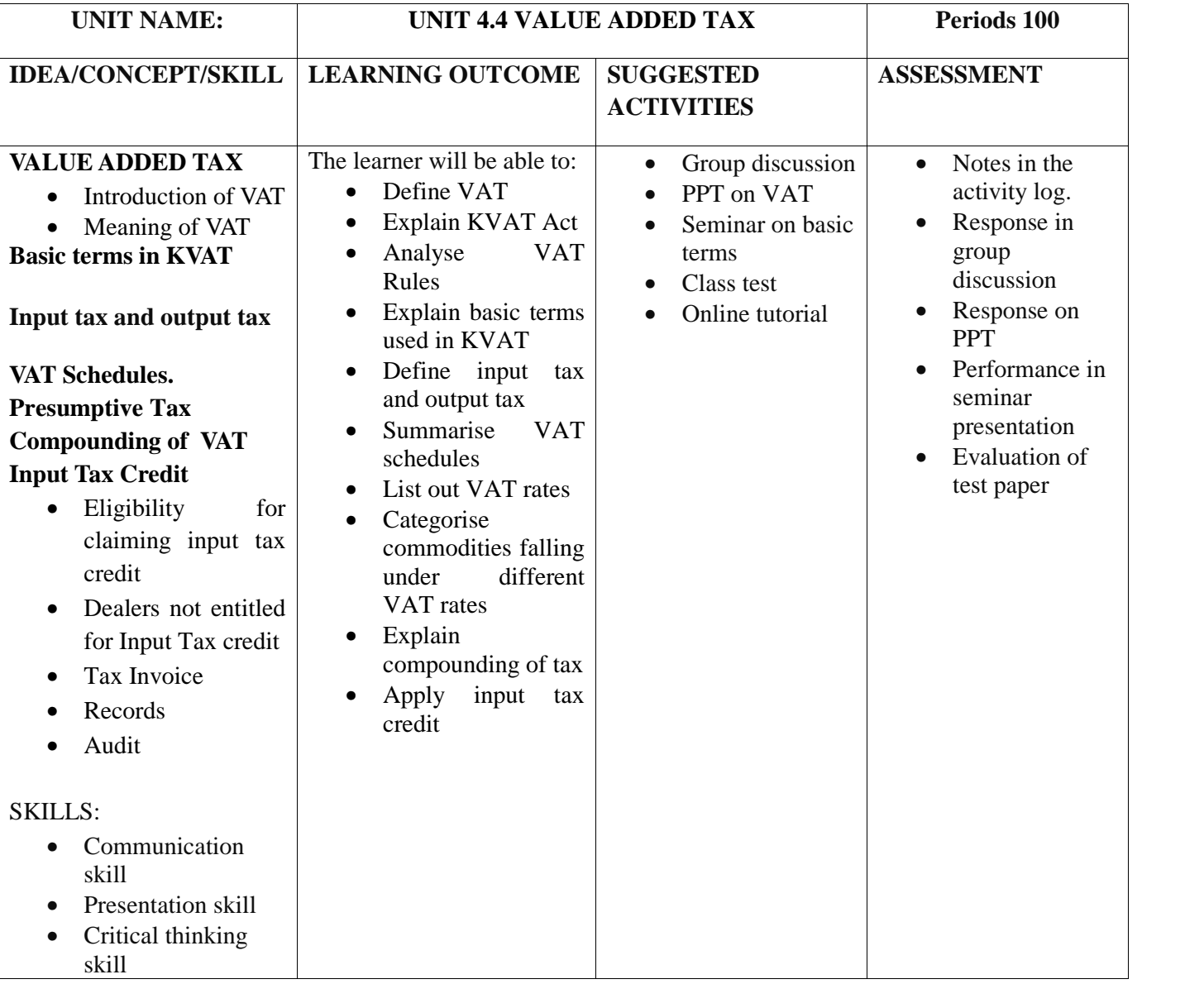

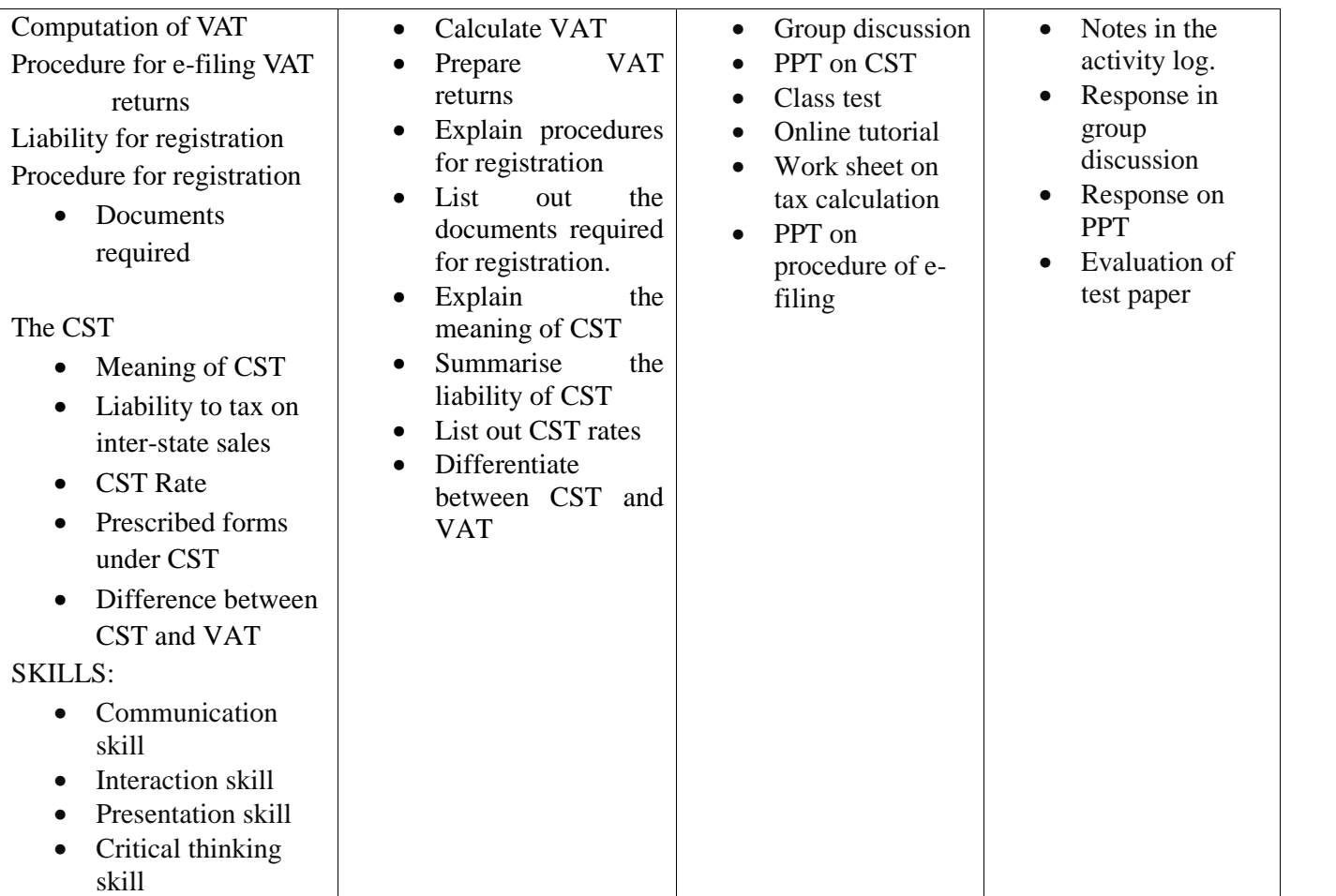

- 1. Present a seminar and prepare a seminar report on basic VAT terms
- 2. List out the VAT rates or items of the VAT Schedules

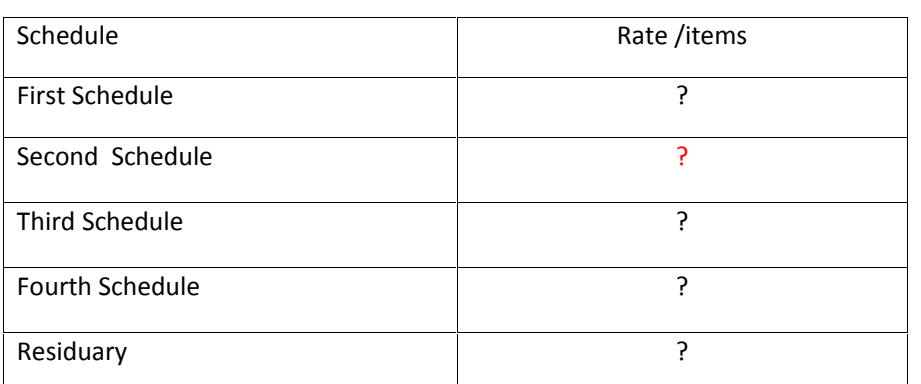

3.Prepare seminar report on the topic 'VAT rates are determined by state budget'.

4.The point of difference between VAT and CST is given below. Fill the difference

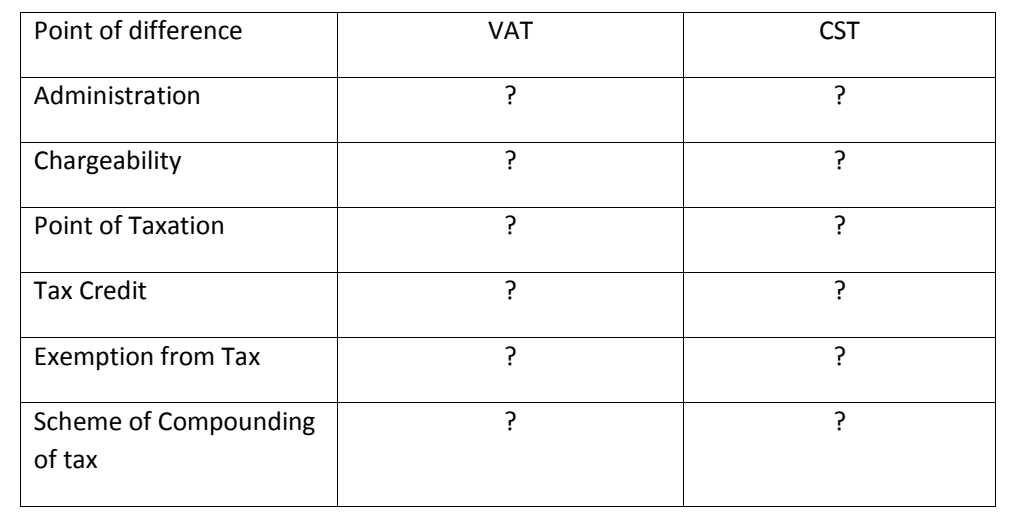

## **LIST OF PORTFOLIO**

- Activity log
- Seminar report
- Collected budget reports
- Practical record
- Project report

## **EXTENDED ACTIVITY**

1.Arrange an interaction with expert.

2. Show live videos from commercial tax web sites.

3.Collect budget reports on VAT rates

4.Mini project of collecting purchase and sales details of two different VAT dealers in a month and prepare form 10 to be filed by them

## **UNIT 4.5 OTHER INDIRECT TAXES**

In order to execute various job roles in manufacturing and service sector industries a person must know all the relevant taxes prevailing in the economy. Indian tax system comprises various indirect taxes other than VAT and CST. Among them the important taxes are Service tax, Excise duty and Customs duty. Knowledge of services applicable for taxes, the rates of tax and the legal statutory compliance with respect to Service tax, Customs duty and Excise duty will be an added advantage to the accounts executives. This chapter aims to equip the learner with the basic knowledge about Service tax, Excise duty and Customs duty.

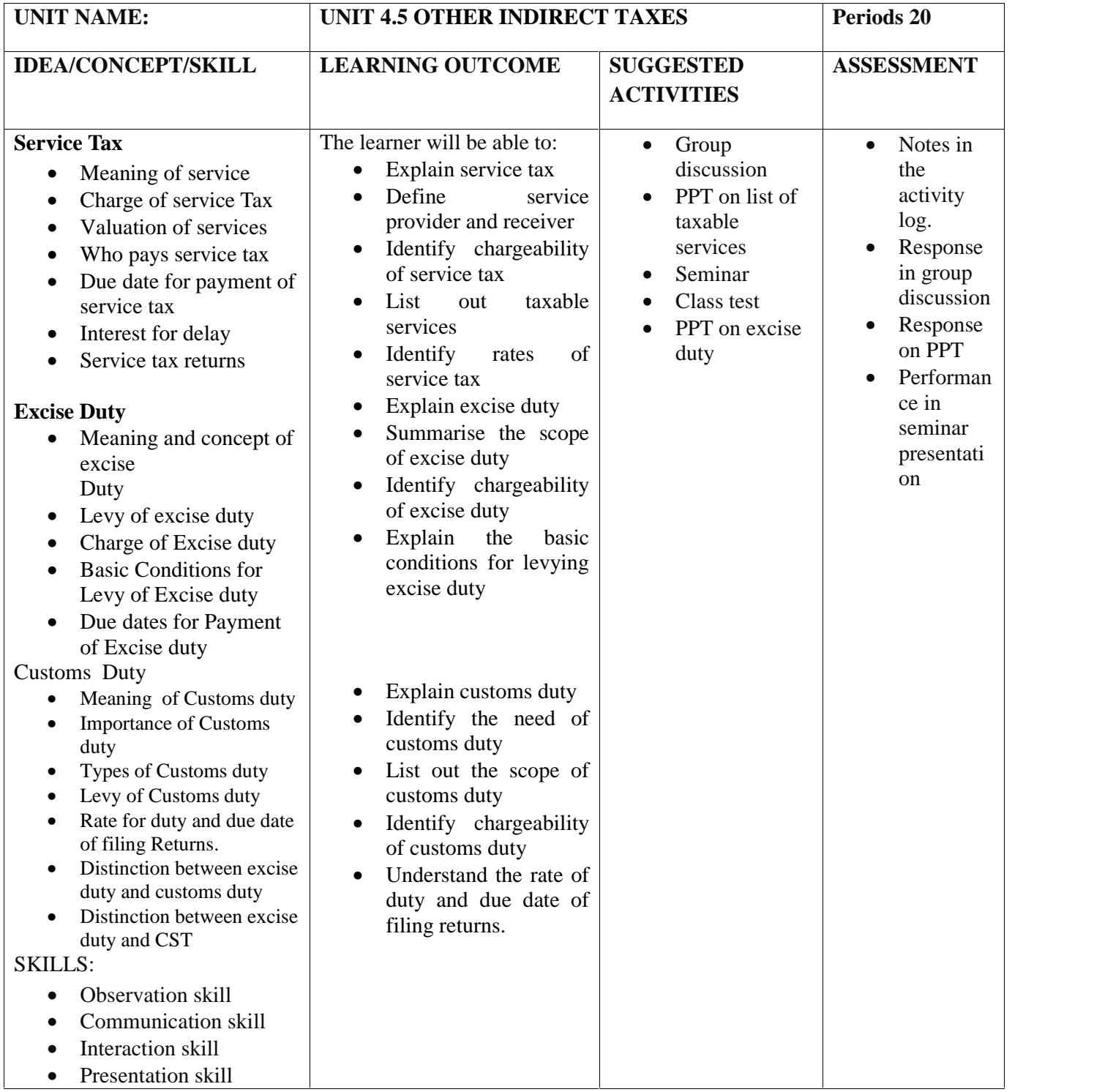

## **ASSESSMENT ACTIVITY**

1.Prepare seminar report on the topic indirect taxes other than VAT.

2. List any 5 taxable services.

3.State the basic conditions for the levy of excise duty.

4.Distinguish between excise duty and customs duty.

## **LIST OF PORTFOLIO**

- Activity log
- Seminar report
- Collected service tax, excise duty or customs duty returns.
- Printed tax returns.

#### **EXTENDED ACTIVITIES**

1.Prepare a mini project on the applicability of excise duty or customs duty based on field visit to a manufacturing unit or export unit

2.Visit any service organization, Manufacturer ,importer or exporter and collect returns related to service tax, excise duty and customs duty.

#### **ON THE JOB TRAINING**

On the job training can be described as the process of teaching the learners to complete the key activities needed for their skill area after they are trained in the class room. It is simply a more experienced employee sitting with an inexperienced learner to teach them how to do something. OJT is included in VHSE curriculum that aims to train and orient students about the work and their future career. OJT is very important not only to teach students their chosen skill but to show the reality of work. Since this curriculum envisages skill's training and focus on employability of learners in the skill sector and job roles, OJT has a pivotal role to play. A 24 days/4 weeks OJT is to be conducted flexibly during the course. The learner can be given choice of selecting the skill to be practically familiarized through OJT. The skills focused in this course have immense opportunity for OJT in Govt offices and departments. A strict government direction in this regard is a must. Moreover, Tax Practitioners firms, CA firms and any other private trading or manufacturing organization can be used for this. It is very easy to identify local OJT centers for the skill. A tie up with sector associations or professional bodies like ICAI, KVVES, Chamber of Commerce, FICCI, KSTPA etc. must be initiated.

Now a days, most of the learners having good academic records are often rejected by employers due to the lack of practical knowledge. OJT contributes to upgrade skills that are particularly important for accounting and taxation job, emphasizing a learning by doing approach. The successful completion of OJT will enhance enthusiasm and confidence of the learners which attracts employer's attention.

#### *GUIDE LINES FOR OJT*

- $\triangleright$  The OJT Centre must be selected to impart the specified skills proposed in this curriculum.
- The OJT Centres can be CA firms, Commercial Tax Practitioner office, Local fund Audit Department, Public Sector undertakings, Tax departments, Accounts department of any organization etc.
- $\triangleright$  OJT must be arranged in such a way that the learner should get exposure in Tally
- $\triangleright$  Exposure in taxation and E-filing of returns should be ensured
- $\triangleright$  Familiarising the legal documents and official correspondence should be included

## **LIST OF REFERENCES**

1. Tally 9 Course Kit**:**Dr.Namrata Agrawal and Shri. Sanjay Kumar**,**Dreamtech press,New delhi

Edition: 2008,ISBN :13 978-81-7722-810-6

- 2. POWER OF SIMPLICITY Tally.ERP9, Shraddha Singh and Navaneet Mehra,V&S Publishers,New delhi, Edition: 2014, ISBN : 978-93-505713-1-6
- 3. Tally academy books
- 4. Direct Taxes :Mehrothra and Goel
- 5. Income tax :Vinod K Singania, Taxman publication
- 6. Income Tax : Dr.AP Philip
- 7. INDIRECT TAXES, Dr.HC Mehrotra and VP Agarwal, Sahitya bhavan publications, Agra
- 8.Kerala value Added Tax Law and Practice: Gulati Institute of Finance and Taxation.

9.Students Hand Book on Taxation :TN Manoharan &GR Hari, Snow White publications

## **USEFUL WEBSITES**

- **1. http://www.tax4india.com**
- **2. http://www.chartered club.com**
- **3. http://www.incometaxindia.gov.in**
- 4. **http://www.keralacommercialtaxes.gov.in**
- **5. http://www.QuickBooks.in**
- **6. http://www.bankbazar.com**
- **7. http://www.quickbooks.intuit.com/tutorials**
- **8. http://www.quickbooks.intuit.com/tutorials/all-quickbooks-tutorials/**
- **9. http://www.keralataxes.in/forms**
- **10. http://www.tallysolutions.com/website/html/downloads/tallyerp9.**